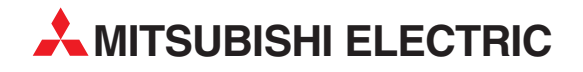

# **MELSEC FX Series**

Programmable Controllers

User's Manual (Detailed Volume)

# FX2N-64CL-M CC-Link/LT Master Block

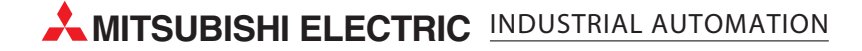

#### **Foreword**

- This manual contains text, diagrams and explanations which will guide the reader in the correct installation and operation of the FX2N-64CL-M CC-Link/LT Master Block. This Manual should be read and understood before attempting to install or use the unit.
- Further information can be found in the FX<sub>1N</sub> Series Hardware Manual, FX<sub>2N</sub> Series Hardware Manual, FX Series Programming Manual II, CL1PAD1 USER'S MANUAL (Detailed Volume) and manual of CC-Link/LT Remote Stations.
- If the user is in any doubt at any stage of the installation of the FX2N-64CL-M CC-Link/LT Master Block always consult a professional electrical engineer who is qualified and trained to local and national standards that apply to the installation site.
- If the user is in any doubt about the operation or use of FX<sub>2N</sub>-64CL-M CC-Link/LT Master Block please consult the nearest Mitsubishi Electric distributor.
- This manual is subject to change without notice.

# **FX2N-64CL-M CC-Link/LT Master Block**

# **USER'S MANUAL (Detailed Volume)**

Manual number : JY997D08501 Manual revision : A Date : January 2003

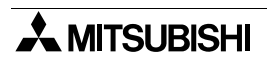

#### **FAX BACK**

Mitsubishi has a world wide reputation for its efforts in continually developing and pushing back the frontiers of industrial automation. What is sometimes overlooked by the user is the care and attention to detail that is taken with the documentation. However, to continue this process of improvement, the comments of the Mitsubishi users are always welcomed. This page has been designed for you, the reader, to fill in your comments and fax them back to us. We look forward to hearing from you.

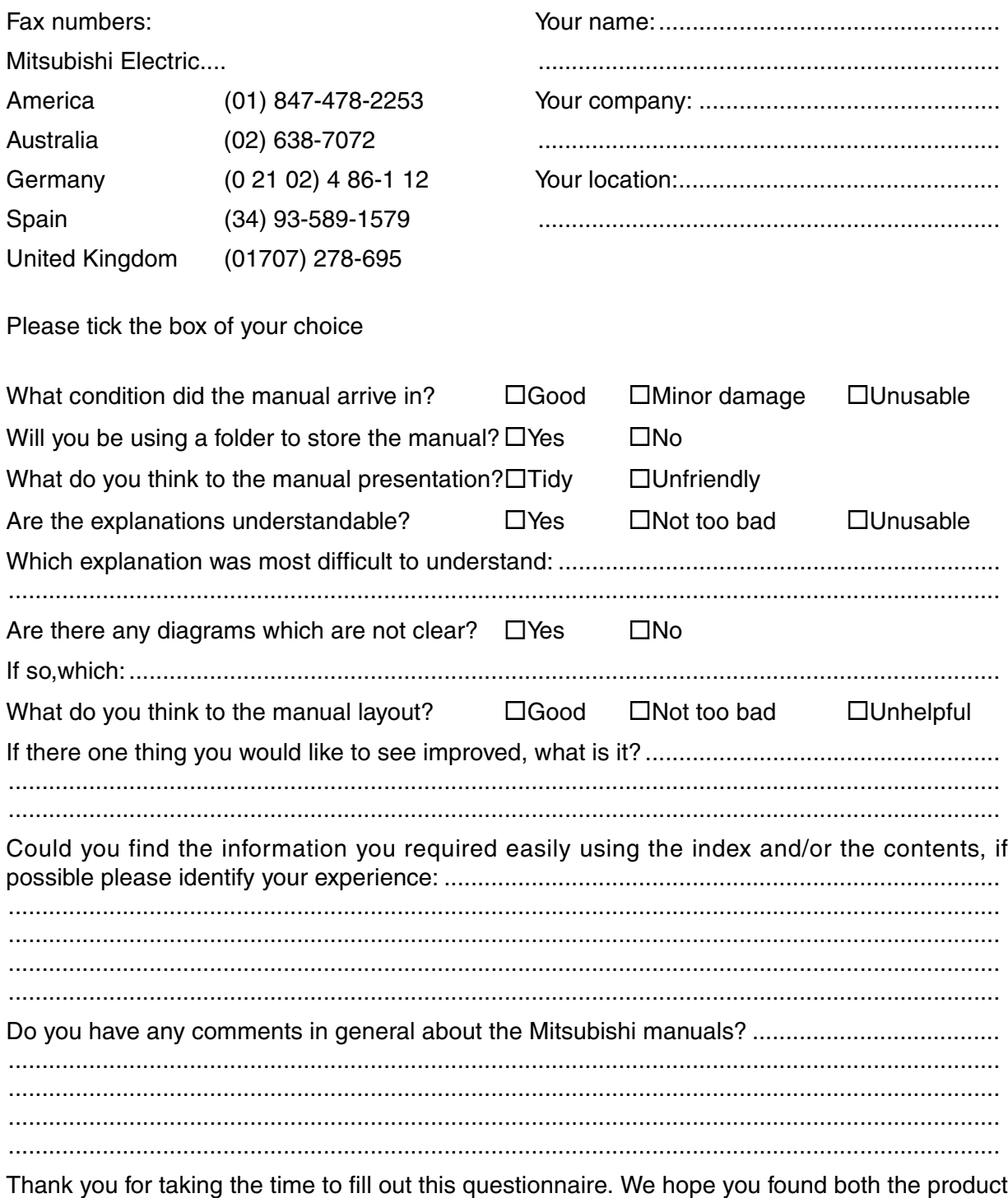

and this manual easy to use.

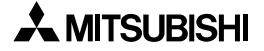

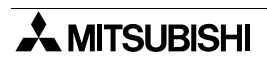

#### <span id="page-6-0"></span>**Safety guidelines for the User and Protection of the FX2N-64CL-M**

This manual provides information for the use of the FX2N-64CL-M. The manual has been written to be used by trained and competent personnel. The definition of such a person or persons is as follows;

- a) Any engineer who is responsible for the planning, design and construction of automatic equipment using the product associated with this manual should be of a competent nature, trained and qualified to the local and national standards required to fulfill that role. These engineers should be fully aware of all aspects of safety with regards to automated equipment.
- b) Any commissioning or service engineer must be of a competent nature, trained and qualified to the local and national standards required to fulfill that job. These engineers should also be trained in the use and maintenance of the completed product. This includes being completely familiar with all associated documentation for the said product. All maintenance should be carried out in accordance with established safety practices.
- c) All operators of the completed equipment (see Note) should be trained to use that product in a safe manner in compliance to established safety practices. The operators should also be familiar with documentation which is associated with the operation of the completed equipment.
- **Note :** Note: the term 'completed equipment' refers to a third party constructed device which contains or uses the product associated with this manual.

#### **Notes on the Symbols Used in this Manual**

At various times throughout out this manual certain symbols will be used to highlight points of information which are intended to ensure the users personal safety and protect the integrity of equipment. Whenever any of the following symbols are encountered its associated note must be read and understood. Each of the symbols used will now be listed with a brief description of its meaning.

#### Hardware Warnings

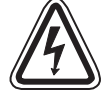

1) Indicates that the identified danger **WILL** cause physical and property damage.

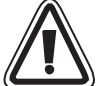

2) Indicates that the identified danger could **POSSIBLY** cause physical and property damage.

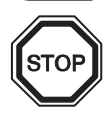

3) Indicates a point of further interest or further explanation.

#### **Software Warnings**

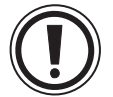

4) Indicates special care must be taken when using this element of software.

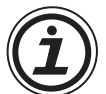

5) Indicates a special point which the user of the associate software element should be aware of.

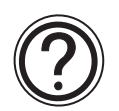

6) Indicates a point of interest or further explanation.

- Under no circumstances will Mitsubishi Electric be liable or responsible for any consequential damage that may arise as a result of the installation or use of this equipment.
- All examples and diagrams shown in this manual are intended only as an aid to understanding the text, not to guarantee operation. Mitsubishi Electric will accept no responsibility for actual use of the product based on these illustrative examples.
- Please contact a Mitsubishi distributor for more information concerning applications in life critical situations or high reliability.

# **Table of Contents**

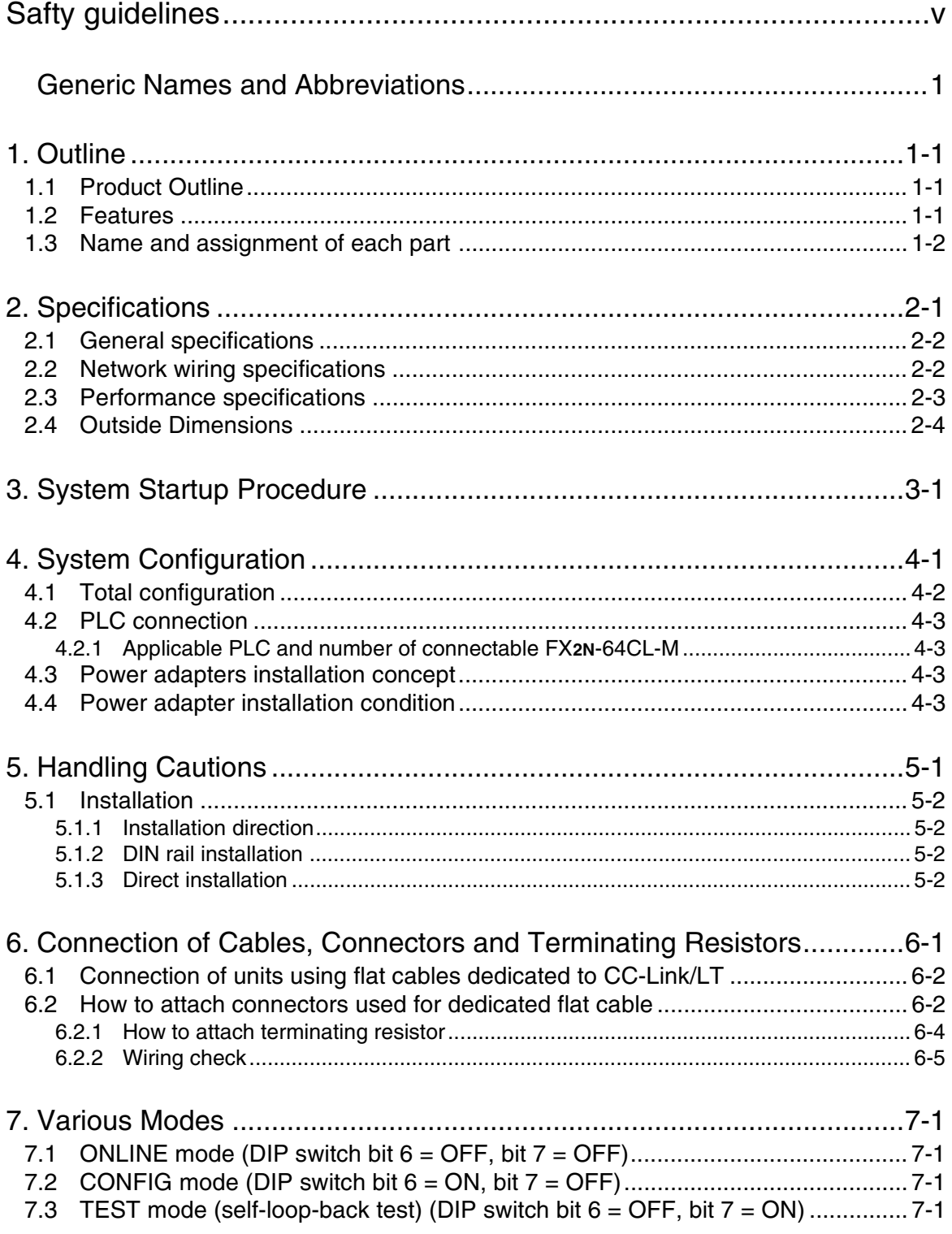

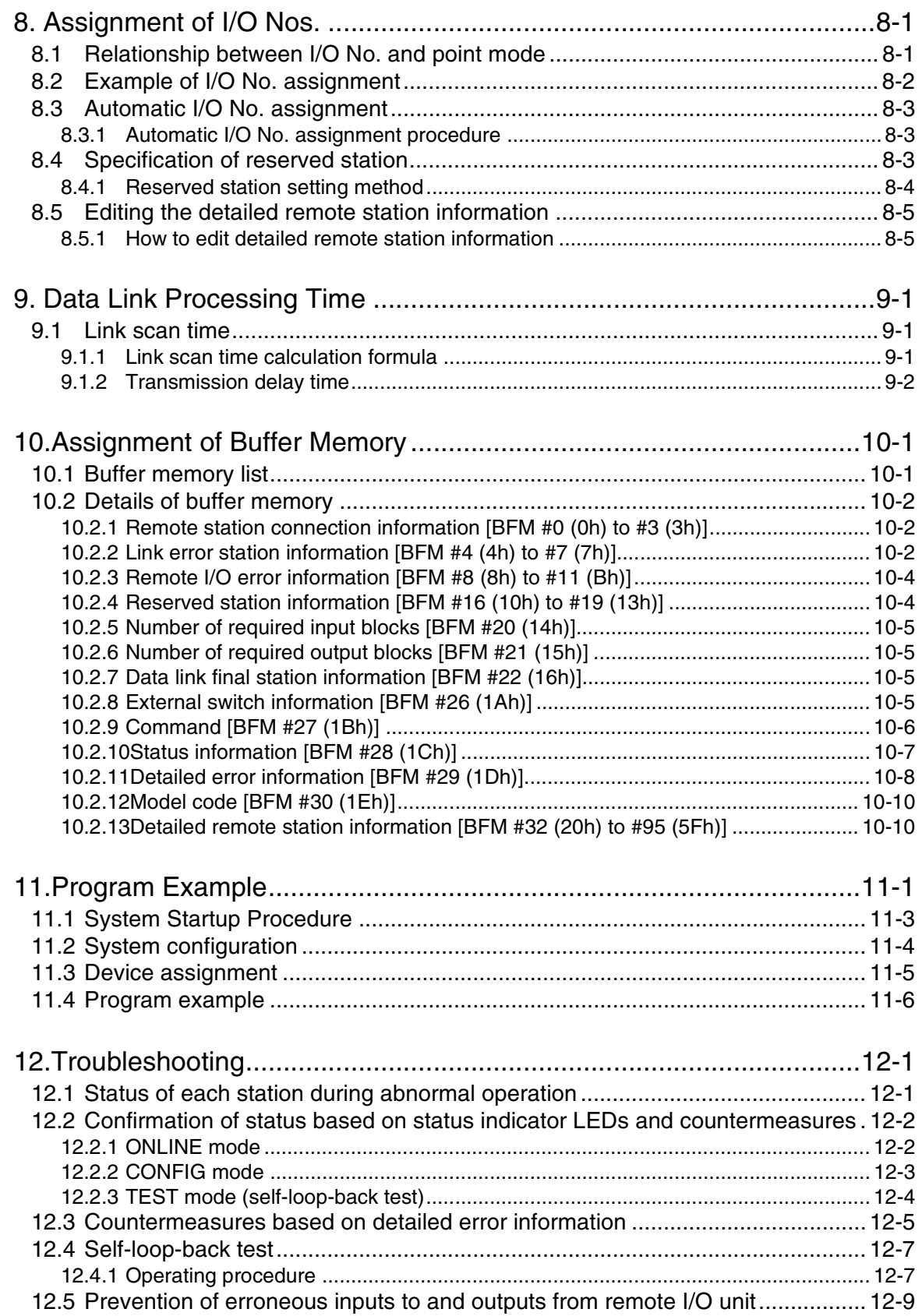

# <span id="page-10-0"></span>**Generic Names and Abbreviations**

The generic names and abbreviations shown below are used within explanation contained in this manual.

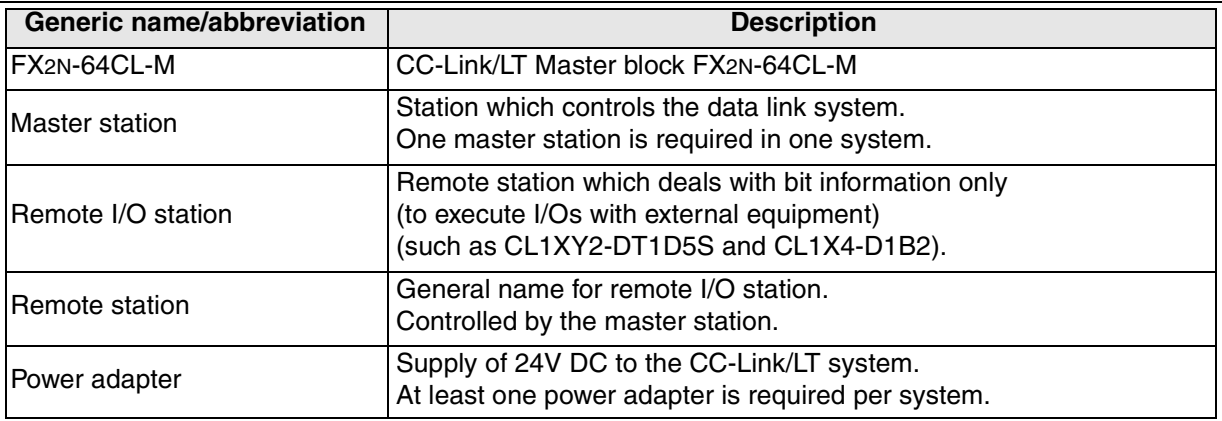

# **MEMO**

## <span id="page-12-0"></span>**1. Outline**

#### <span id="page-12-1"></span>**1.1 Product Outline**

The CC-Link/LT master block FX<sub>2N</sub>-64CL-M can be connected to the FX Series PLC. The CC-Link/LT system can be constructed with an FX Series PLC as the master station.

#### <span id="page-12-2"></span>**1.2 Features**

The FX2N-64CL-M has the following features:

1) Reduced wiring time

The adoption of flat cabling for CC-Link/LT and special connector allow for reduced wiring times.

2) Simplified programs

Link devices within CC-Link/LT are assigned to X/Y devices in the PLC, therefore, programs can be prepared without recognizing the network.

3) High speed refresh

High speed refresh (128 points/0.3 ms) is realized (as and when the transmission speed is 2.5 Mbps, 16-point mode is selected and eight stations are connected to the network).

4) Slave station disconnection function

Even if some units are down due to an abnormality, communication with the remaining functional units is not affected.

However, if the trunk line cable is broken, data link is disabled for all stations.

5) Automatic return function

When a unit that was disconnected due to an abnormality is restored to it's normal status, the unit will return to the data link automatically and continue data transfer.

6) Data link stop/re-start

While data link is being executed, the user can stop and start the link again.

7) Remote station type information storage

In the CONFIG mode, the number of points occupied by remote stations, I/O types, etc. is detected, and stored within the EEPROM.

8) Mode selection

The ONLINE, CONFIG and TEST modes are available.

ONLINE mode : Executes the data link for the CC-Link/LT system.

Select the ONLINE mode usually.

CONFIG mode: Allows automatic assignment of the I/O No.

When remote stations are planned to be added in the future, reserved stations can be specified and detailed remote station information can be edited.

After constructing the CC-Link/LT system, make sure to execute the CONFIG mode once to assign the I/O No.

TEST mode : Executes self-diagnosis to judge whether the FX2N-64CL-M itself is in the master station.

If the data link cannot be executed normally, the self-diagnosis function analyses the FX2N-64CL-M itself.

### <span id="page-13-0"></span>**1.3 Name and assignment of each part**

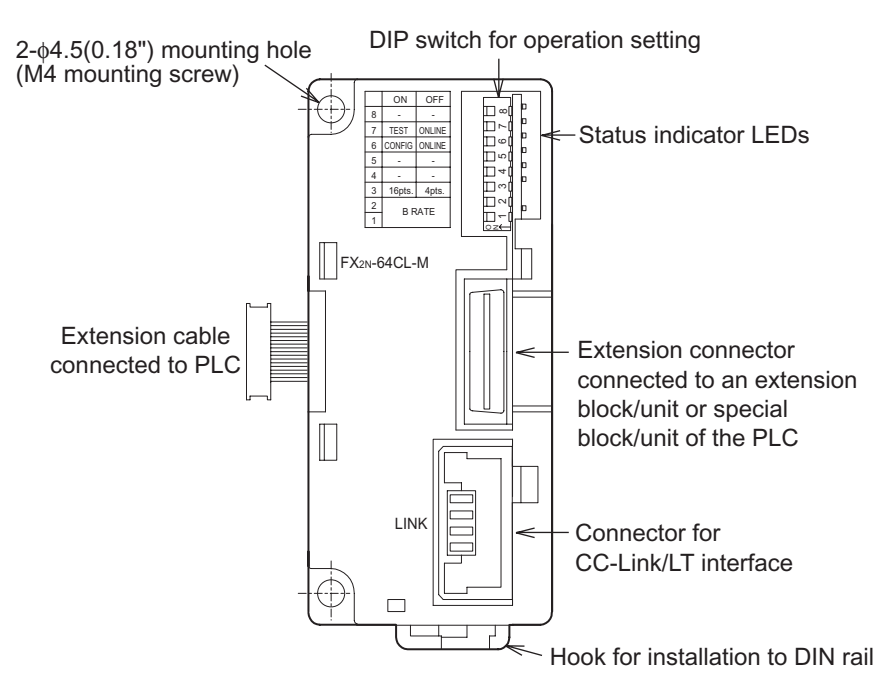

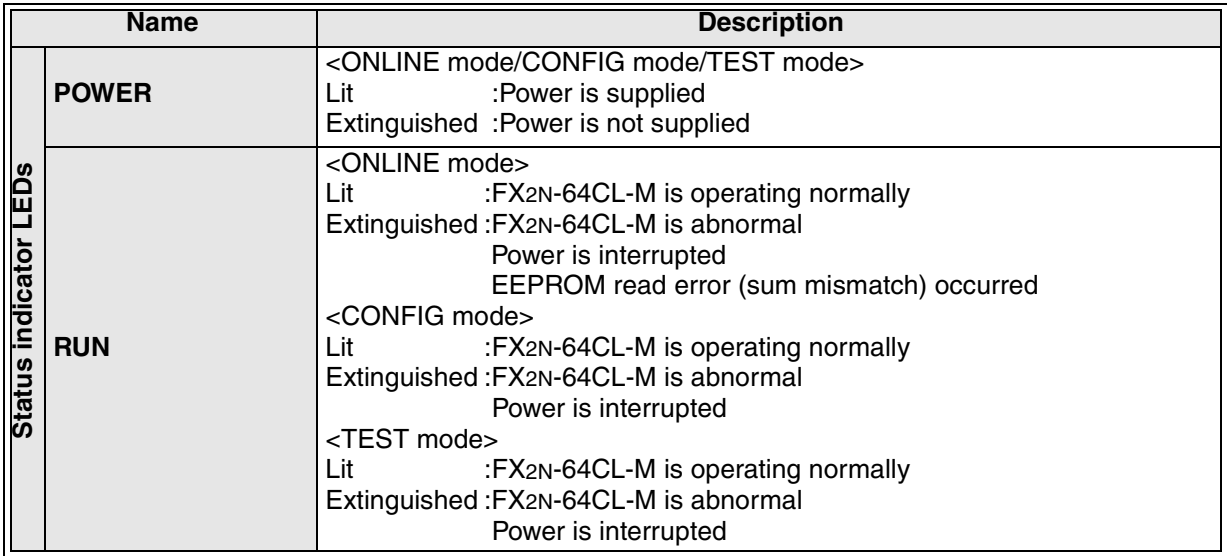

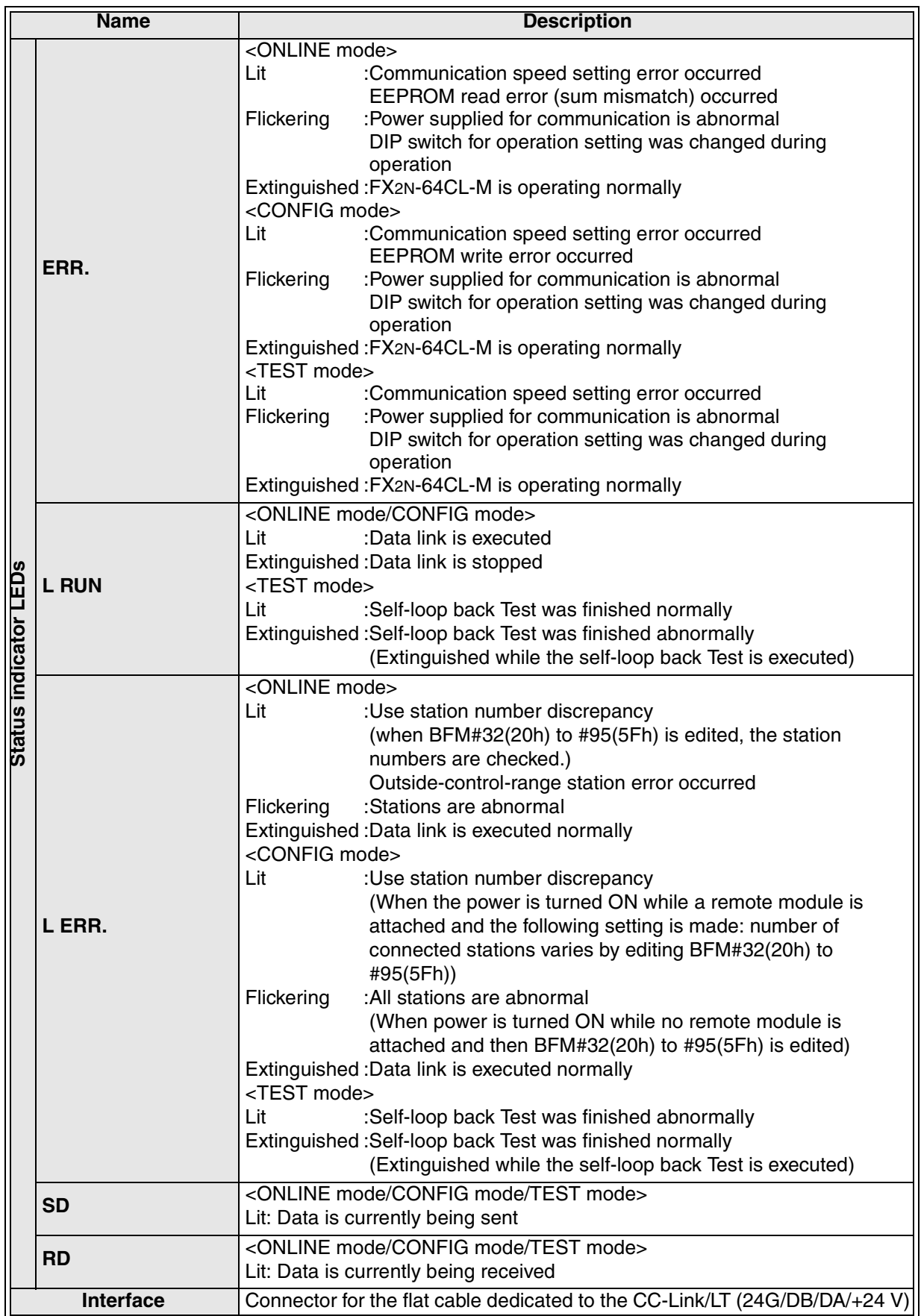

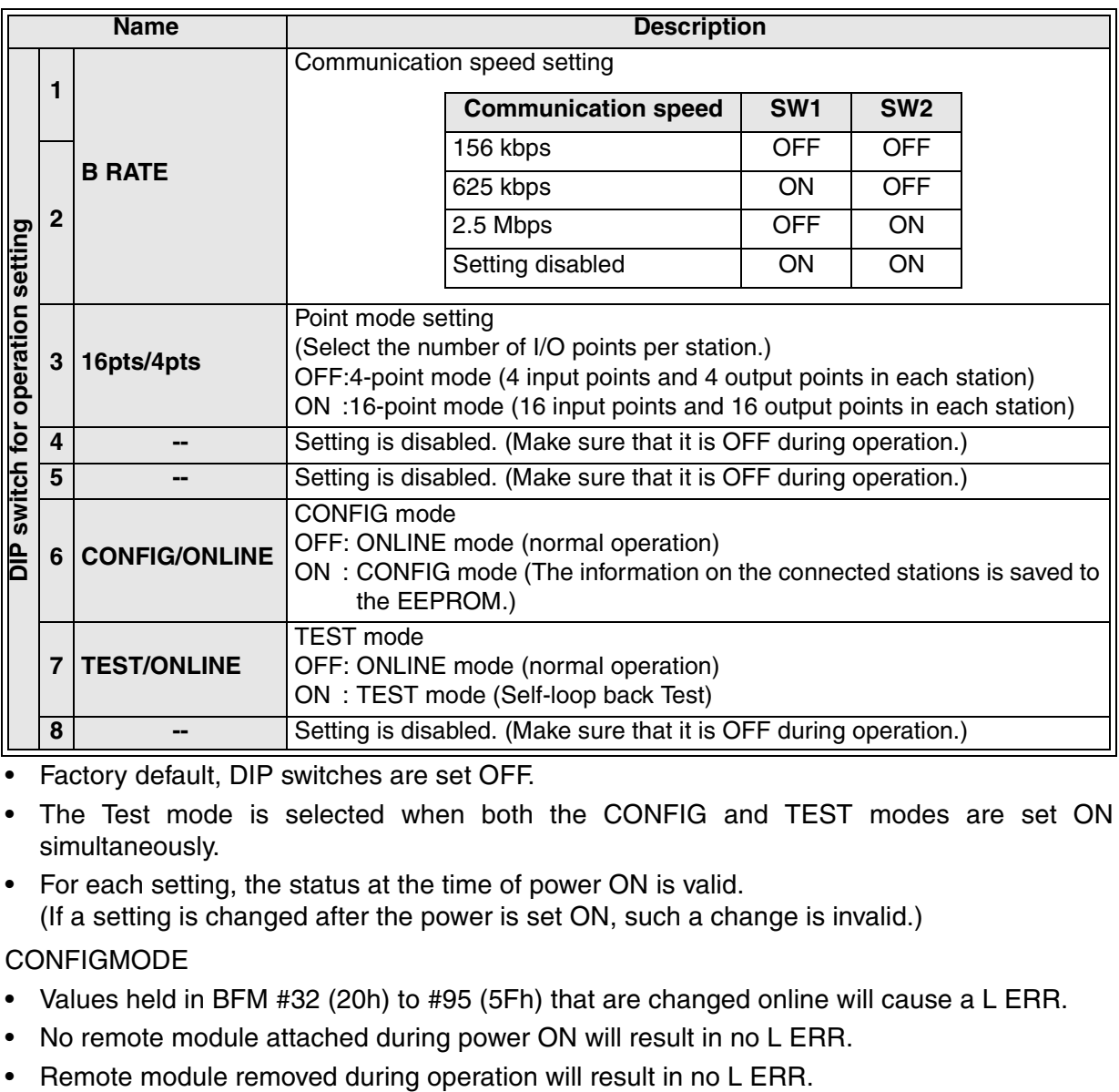

• Factory default, DIP switches are set OFF.

- The Test mode is selected when both the CONFIG and TEST modes are set ON simultaneously.
- For each setting, the status at the time of power ON is valid. (If a setting is changed after the power is set ON, such a change is invalid.)

#### **CONFIGMODE**

- Values held in BFM #32 (20h) to #95 (5Fh) that are changed online will cause a L ERR.
- No remote module attached during power ON will result in no L ERR.
- 

# <span id="page-16-0"></span>**2. Specifications**

This section explains the specifications of the FX2N-64CL-M.

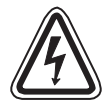

# **DESIGN PRECAUTIONS**

When a remote I/O unit fails, outputs may randomly set ON or OFF, therefore, build an external monitoring circuit that will monitor any input signals that could cause a serious accident.

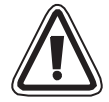

### **DESIGN PRECAUTIONS**

- Do not bind control and flat cables dedicated to CC-Link/LT together with power cables. Keep control and flat cables dedicated to CC-Link/LT away from major circuits and power cables by 100 mm (3.93") or more. It may cause a malfunction due to noise interference.
- Use the FX<sub>2N</sub>-64CL-M in such status that any force is not applied on connectors for CC-Link/LT interface and flat cables dedicated to CC-Link/LT. If any force is applied, wire breakage and failure may be caused.

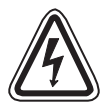

### **STARTING AND MAINTENANCE PRECAUTIONS**

- Do not touch the terminals while the power is ON. It may cause an electric shock or malfunction.
- Shut down all phases of the power supply outside the master block before starting any cleaning procedures.

If the power is not disconnected from all sources, the FX2N-64CL-M may fail or malfunction.

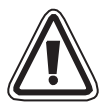

### **STARTING AND MAINTENANCE PRECAUTIONS**

- Do not disassemble or modify the FX2N-64CL-M. Doing so may cause failure, malfunction, injury, or fire.
- The case of the FX2N-64CL-M is made of resin. Do not drop or apply strong impacts to the FX2N-64CL-M.

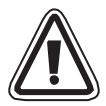

# **DISPOSAL PRECAUTIONS**

• Treat the FX2N-64CL-M as industrial waste when disposing of the product.

# <span id="page-17-0"></span>**2.1 General specifications**

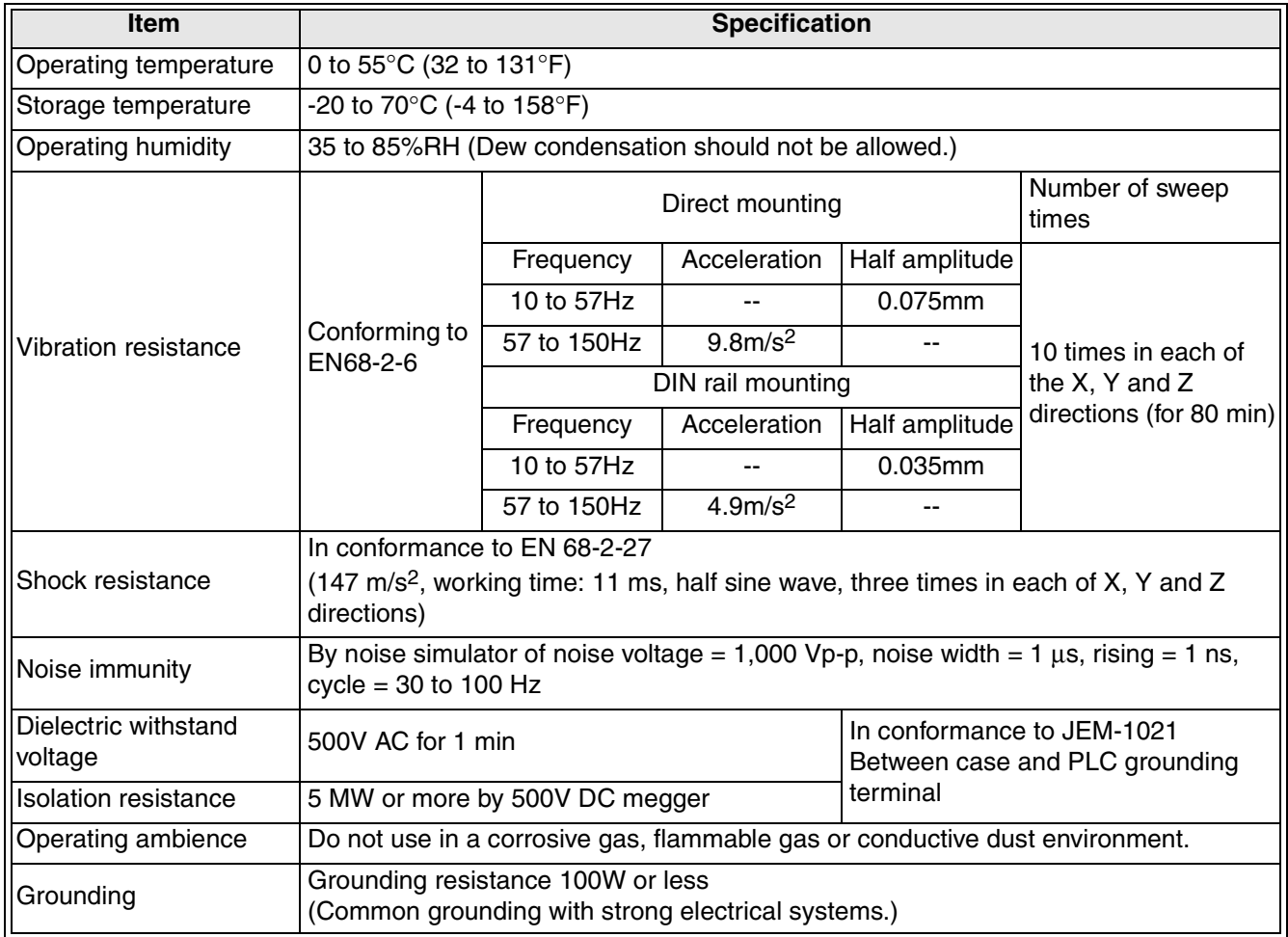

# <span id="page-17-1"></span>**2.2 Network wiring specifications**

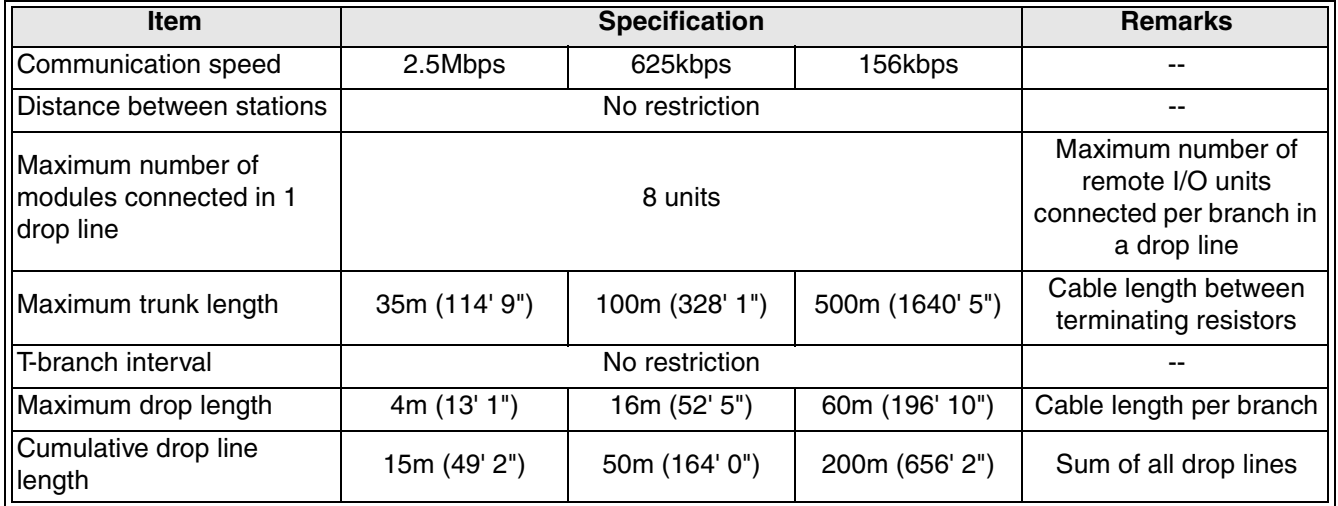

#### <span id="page-18-0"></span>**2.3 Performance specifications**

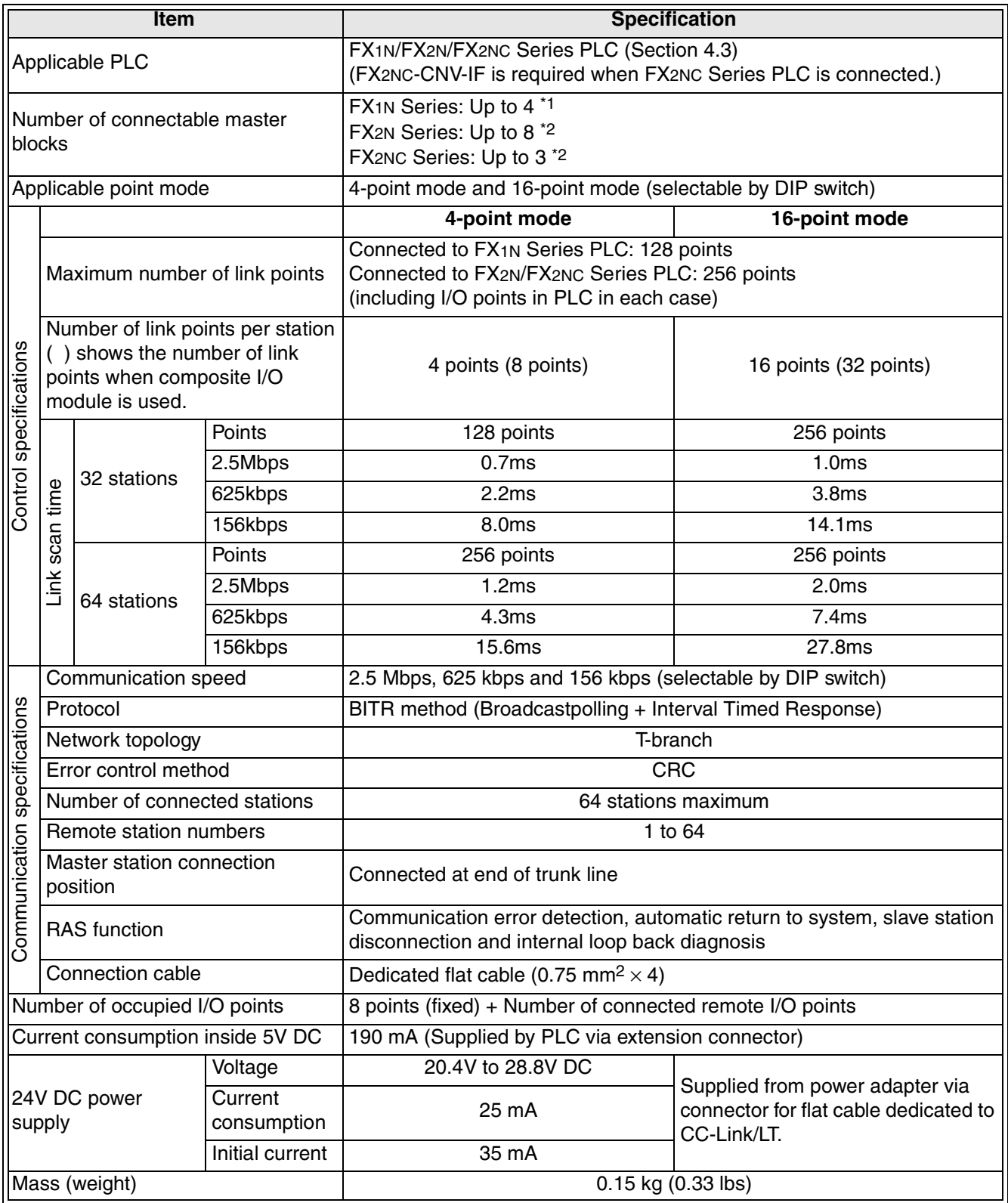

\*1 When connected to an FX1N Series PLC, up to two FX2N-64CL-M can be connected to each of the main and extension units.

\*2 The FX2N-64CL-M draws 190mA from the 5V DC source. The total 5V consumption of all special function blocks connected to a main unit or extension unit must not exceed the 5V source capacity of the system. (Refer to the Hardware manual of the applicable PLC)

### <span id="page-19-0"></span>**2.4 Outside Dimensions**

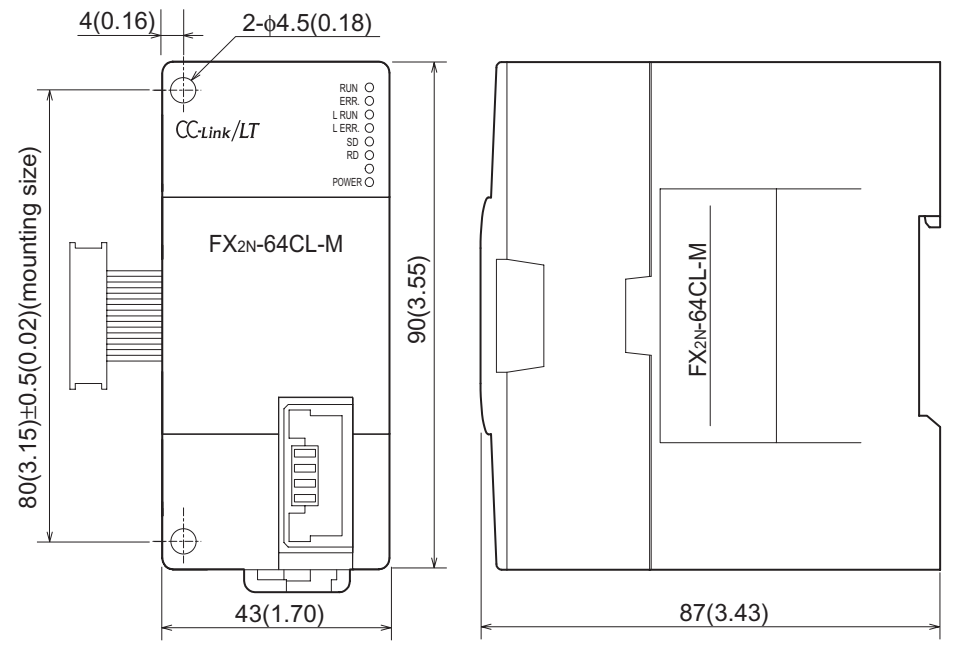

Unit: mm(inches)

# <span id="page-20-0"></span>**3. System Startup Procedure**

Start up the CC-Link/LT system using the following procedure.

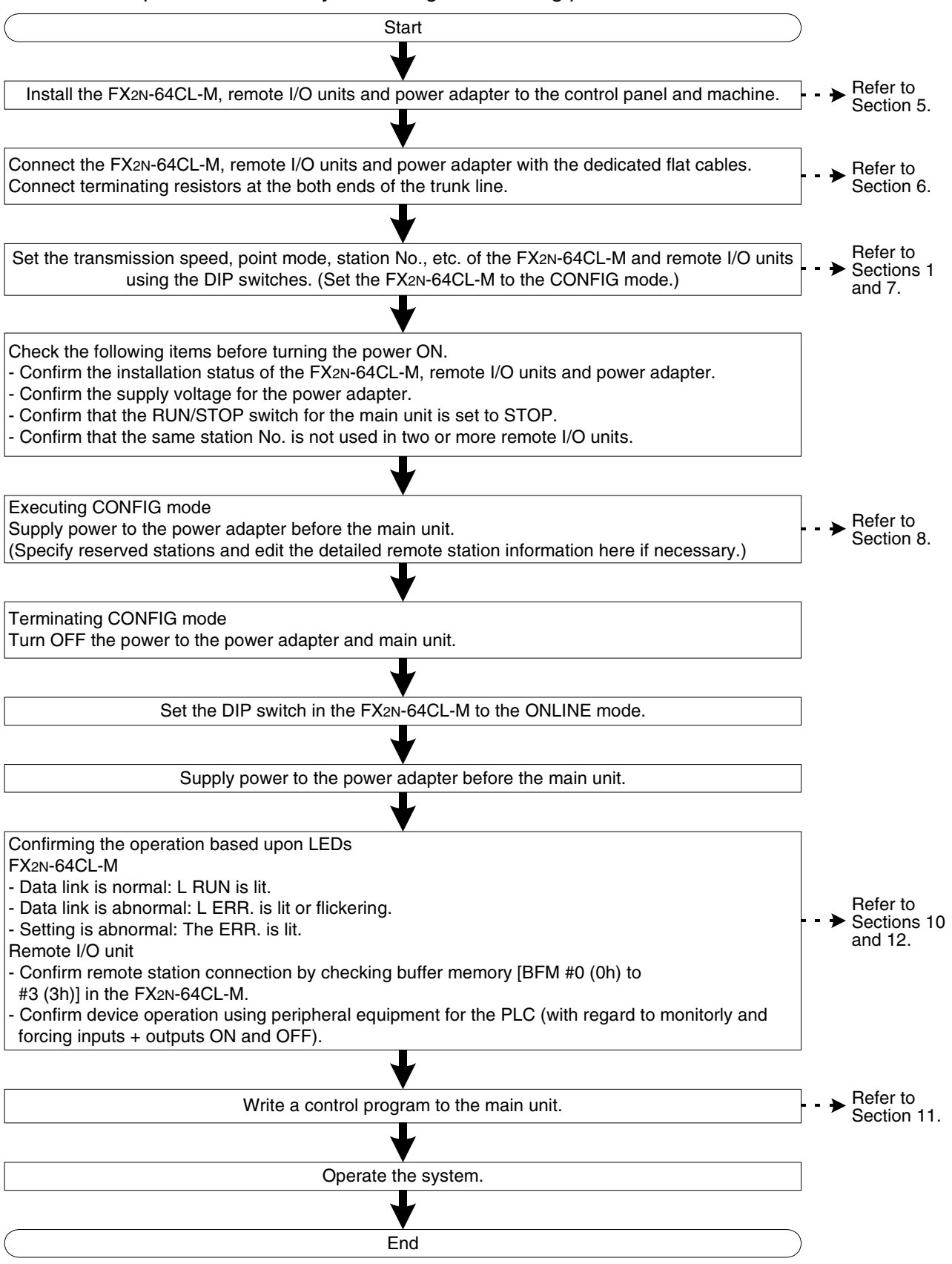

**MITSUBISHI** 

# **MEMO**

# <span id="page-22-0"></span>**4. System Configuration**

This section explains the CC-Link/LT system configuration.

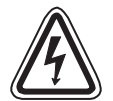

### **DESIGN PRECAUTIONS**

When a remote I/O unit fails, outputs may randomly turn ON or OFF, therefore, build an external monitoring circuit that will protect from any input signals that could cause a serious accident.

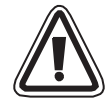

#### **DESIGN PRECAUTIONS**

• Do not bind control cables and flat cables dedicated to CC-Link/LT together with power cables.

Keep control cables and flat cables dedicated to CC-Link/LT away from major circuits and power cables by 100 mm (3.93") or more.

It may cause a malfunction due to noise interference.

• Use the FX2N-64CL-M in anenvironment status that any force is not directly applied on connectors for

CC-Link/LT interface and flat cables dedicated to CC-Link/LT. If any force is applied, wire breakage and failure may occur.

#### <span id="page-23-0"></span>**4.1 Total configuration**

This paragraph describes the system configuration and cautions for CC-Link/LT.

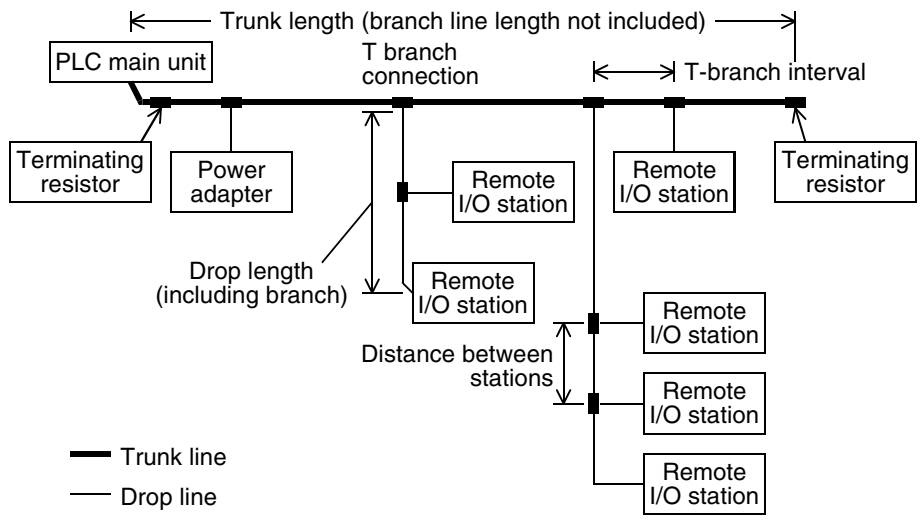

- Connect the master station, power adapter and remote stations using the flat cables dedicated to CC-Link/LT and the connectors for dedicated flat cables.
- The connection order of remote stations has no relevance to the station No. Even if the station No. of remote stations is not consecutive, no error will occur in the data link.
- In the CC-Link/LT system, terminating resistors should be connected to both ends of the trunk line.

Connect the terminating resistor on the FX2N-64CL-M side to a position within 200 mm  $(7.87")$  from the  $FX_{2N-64CL-M.}$ 

- Make sure to lay out the master block on one side of the trunk line.
- Up to 64 remote stations can be connected to one FX<sub>2N</sub>-64CL-M as far as the condition shown in the table below are satisfied.

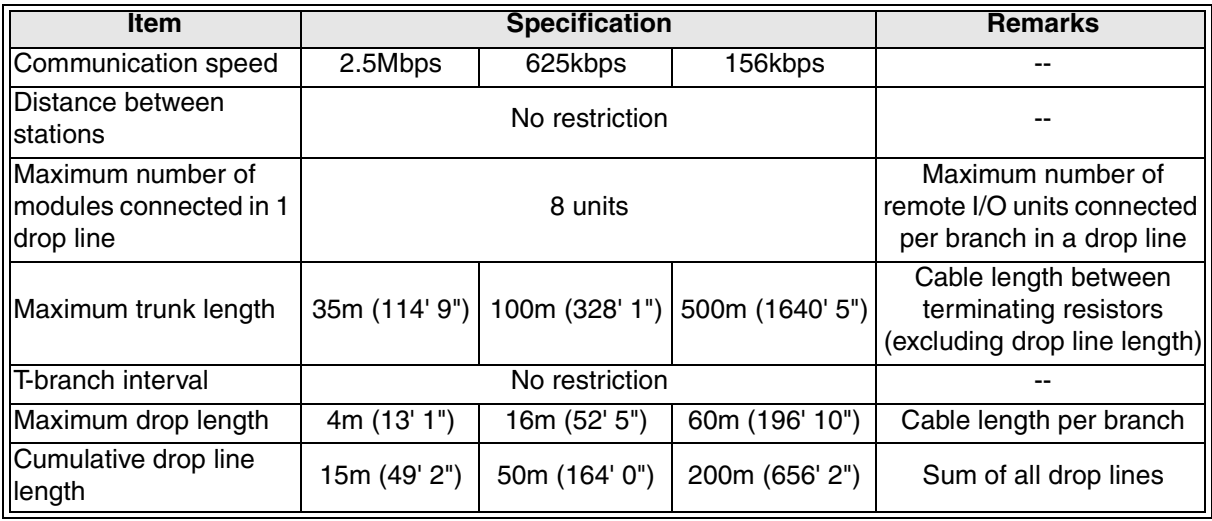

- Equipment for CC-Link cannot be connected to the CC-Link/LT system. On the contrary, equipment for CC-Link/LT cannot be connected to the CC-Link system.
- Refer to the respective instruction manuals when installing the power adapter or remote I/O units.
- Refer to the homepage of the CC-Link Partner Association (CLPA) "http://www.cc-link.org/" for details concerning flat cabling, terminating resistors and connector for CC-Link/LT.

#### <span id="page-24-0"></span>**4.2 PLC connection**

This paragraph explains which PLC series are connectable with the FX2N-64CL-M and cautions on the number of connectable FX2N-64CL-M.

#### <span id="page-24-1"></span>**4.2.1 Applicable PLC and number of connectable FX2N-64CL-M**

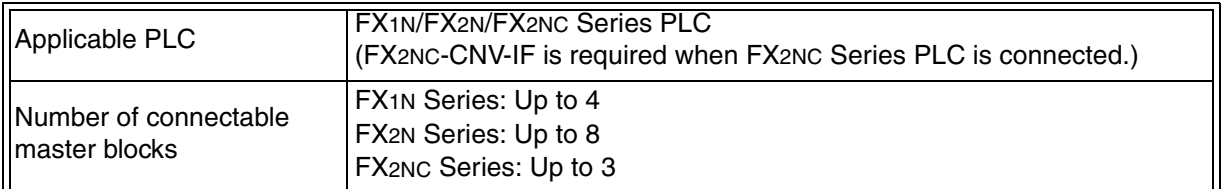

- Connect the FX<sub>2N</sub>-64CL-M to the right side of the PLC using an extension cable.
- The number of occupied I/O points is "8 (either input or output) points + Number of connected remote I/O points". The total number of I/O points including extended points must not exceed 128 points for the FX<sub>1N</sub> Series or 256 points for the FX<sub>2N</sub> or FX<sub>2NC</sub> Series.
- The FX2N-64CL-M consumes 190 mA at 5V DC. The total current consumption at 5V for special blocks connected to the PLC must not exceed the 5 V power capacity of the main and extension units. When connecting to the FX1N Series PLC, a maximum of two FX2N-64CL-M can be connected to each of the main and extension units.

#### <span id="page-24-2"></span>**4.3 Power adapters installation concept**

At least one power adapter is required per CC-Link/LT system. When constructing a system using only one power adapter, the following three conditions should be satisfied:

- 1) Total current consumption of remote I/O units, I/O equipment and master unit receiving power from power adapter  $\leq$  5 A
- 2) To operate the system in a stable environment, the voltage drop should be equivalent to or less than 3.6V.
- 3) Because the minimum operating voltage of each remote I/O unit connected to the power adapter is 20.4 V, therefore, Supply voltage to power adapter - Voltage drop  $\geq$  20.4 V

If the total current consumption or voltage drop is large, the power adapter position should be changed or additional power adapters should be installed.

For further details, refer to the "CL1PAD1 (Power Adapter) USER'S MANUAL (Detailed Volume)" offered separately.

#### <span id="page-24-3"></span>**4.4 Power adapter installation condition**

For further details on power adapter installation conditions, refer to the "CL1PAD1 (Power Adapter) USER'S MANUAL (Detailed Volume)" offered separately. The conditions for installing power adapters to the CC-Link/LT system depend on connected equipment and wiring length.

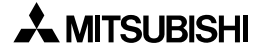

# **MEMO**

# <span id="page-26-0"></span>**5. Handling Cautions**

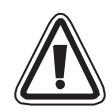

# **INSTALLATION PRECAUTIONS**

Use the FX<sub>2N</sub>-64CL-M in an environment with the general specifications described in this manual.

If the FX<sub>2N</sub>-64CL-M is used in any other environment, thus, electrical shock, fire, malfunction, product damage or product deterioration may occur.

- Do not directly touch the conductive area of the FX<sub>2N</sub>-64CL-M, otherwise, the FX2N-64CL-M may malfunction or fail.
- Shut down all power supplies before attaching/removing the FX<sub>2N</sub>-64CL-M to/from the panel, otherwise, the FX2N-64CL-M may fail or malfunction.
- Securely fix the FX2N-64CL-M with DIN rail or mounting screws. When using mounting screws, securely tighten them within the specified torque range. If the screws are too loose, the module may detach from its installed position, short circuit, or malfunction. If the screws are too tight, the screws may be damaged, which may cause the module to detach from its installed position or short circuit.
- Install the FX<sub>2N</sub>-64CL-M on to a flat surface. If the installation surface is not flat, an excessive force may be applied on the PCBs, leading to nonconformity.

#### <span id="page-27-0"></span>**5.1 Installation**

The FX2N-64CL-M can be attached via DIN rail or attached directly with screws. The installation procedure in each case is described below.

#### <span id="page-27-1"></span>**5.1.1 Installation direction**

- Do not install the master block on floor surfaces, ceiling surfaces or in a horizontal direction. If the master block is installed in such a way, its temperature may rise. Install the master block vertically on wall surfaces as shown in the figure below.
- Secure a space of 50 mm (1.96") or more between the master block and other equipment or structures. Keep the master block off high voltage cables, high voltage equipment and power equipment as much as possible.

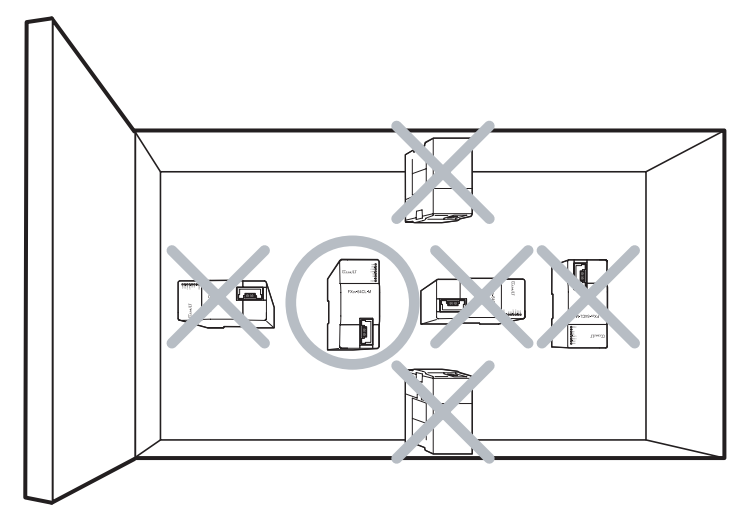

#### <span id="page-27-2"></span>**5.1.2 DIN rail installation**

Align the upper DIN rail installation groove in the module with the DIN rail 1), and press the module in that position 2).

When removing the module, pull the installation hook downwards 3), then remove the module 4).

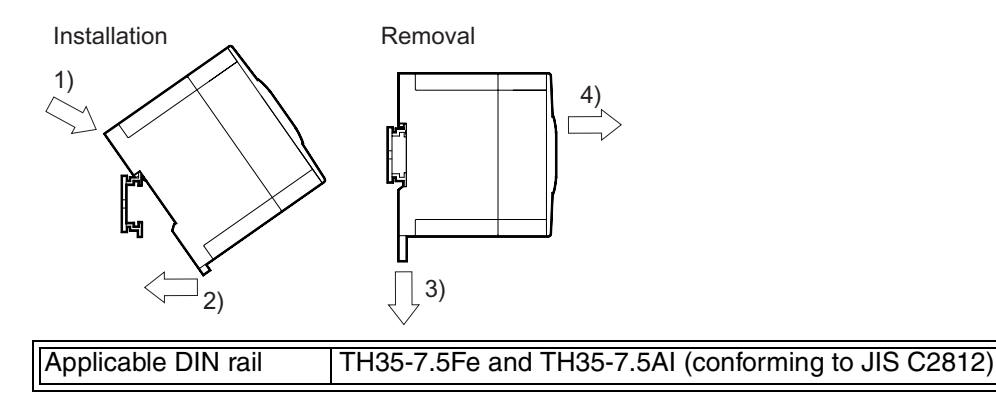

#### <span id="page-27-3"></span>**5.1.3 Direct installation**

Fix the FX2N-64CL-M on to the panel surface by tightening M4 screws inserted in two (upper and lower) mounting holes provided on the master block.

Install the FX2N-64CL-M and other units so that a clearance of 1 to 2 mm is assured among each unit.

Applicable screw M4 height: 16mm(0.63") or more (Tightening torque range: 78 to 108 N⋅cm)

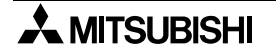

# <span id="page-28-0"></span>**6. Connection of Cables, Connectors and Terminating Resistors**

Connect the master station, power adapter and remote stations with flat cables dedicated to CC-Link/LT and connectors for dedicated flat cables. Lay out the master block on one side of the trunk line.

### **WIRING PRECAUTIONS**

• Shut down all power supplies before starting installation or wiring work. If the power is not disconnected from all sources an electric shock or serious product damage may occur.

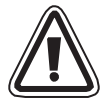

### **WIRING PRECAUTIONS**

- Correctly wire the master block while confirming the rated voltage and terminal arrangement of the FX2N-64CL-M. If a power supply different from the rated supply is connected or wiring is performed incorrectly, fire or failure may be caused.
- Correctly wire the master block while confirming the rated voltage and terminal arrangement of the FX2N-64CL-M. If a power supply different from the rated supply is connected or wiring is performed incorrectly, fire or failure may occur.
- Pay attention to foreign objects such as cuttings or wiring chips do not enter the FX2N-64CL-M, otherwise, fire, product failure or malfunction may occur.

#### <span id="page-29-0"></span>**6.1 Connection of units using flat cables dedicated to CC-Link/LT**

This paragraph explains the connection method using flat cables dedicated to CC-Link/LT.

- 1) The connection order of dedicated flat cables has no relevance to the station No.
- 2) Lay out the FX2N-64CL-M at either end of the trunk line. Connect a terminating resistor on the FX<sub>2N</sub>-64CL-M side in a position that is within 20 cm from the FX<sub>2N</sub>-64CL-M.
- 3) Make sure to connect a terminating resistor to each end of the trunk line the CC-Link/LT.

Connect T-branches and remote I/O units using the connectors for dedicated flat cable.

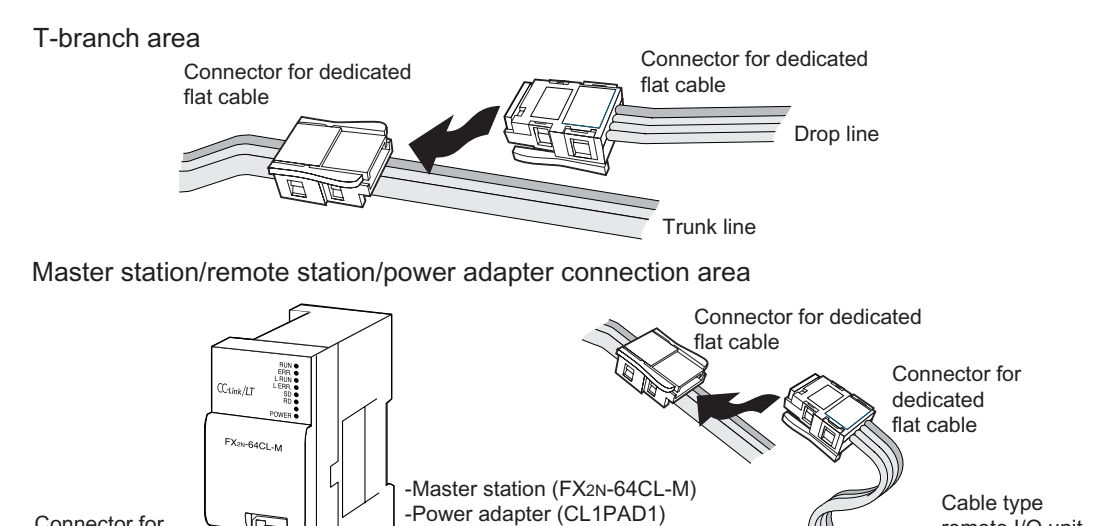

# <span id="page-29-1"></span>**6.2 How to attach connectors used for dedicated flat cable**

This paragraph explains how to attach connectors used for the dedicated flat cable.

-Terminal block type remote

-Sensor connector type remote

-MIL collector type remote I/O unit

I/O unit

I/O unit

#### 1) Components

Connector for dedicated flat cable

The components are as shown below.

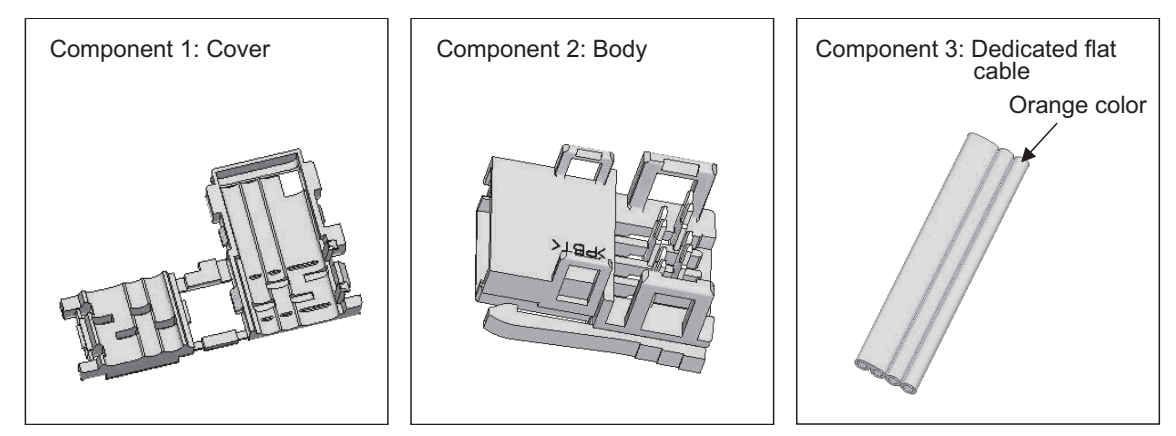

remote I/O unit

#### 2) Attachment procedure

The procedure is shown below.

#### a) Terminal processing procedure

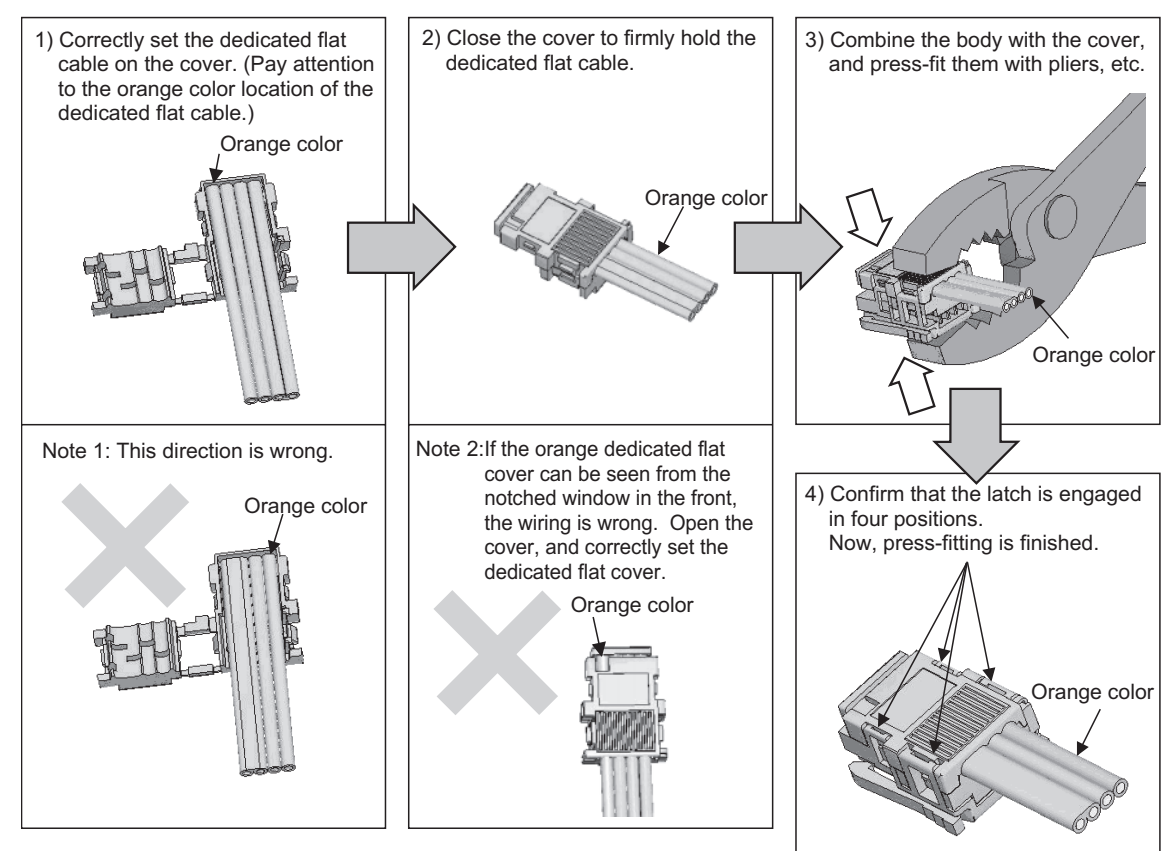

#### b) T-branch processing procedure

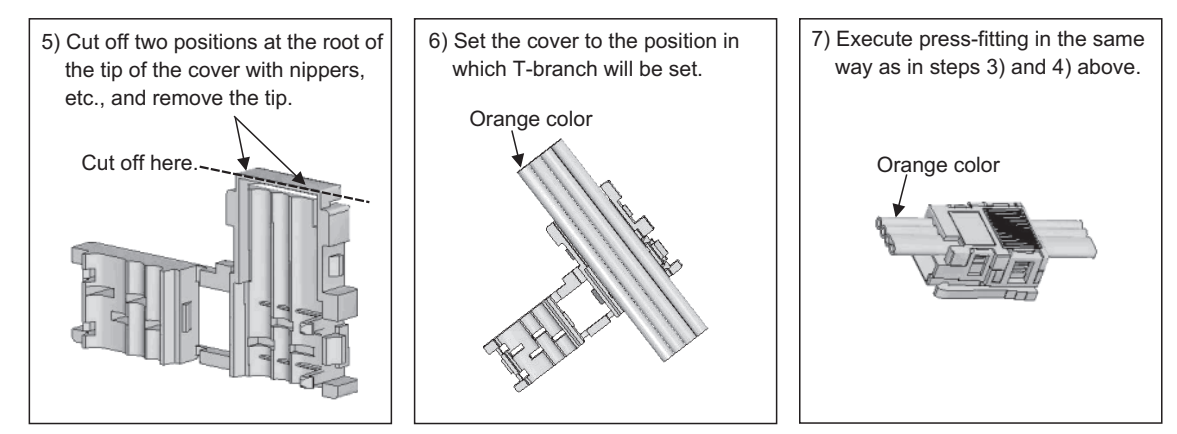

#### <span id="page-31-0"></span>**6.2.1 How to attach terminating resistor**

This paragraph explains how to attach terminating resistors to either end of the CC-Link/LT system.

Attach terminating resistors to the connectors placed to flat cables dedicated to CC-Link/LT.

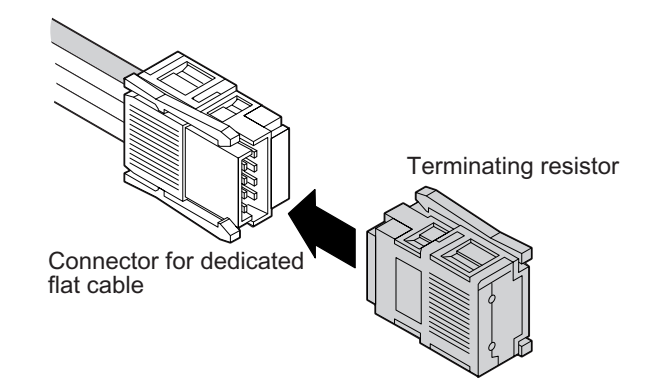

1) How to attach a terminating resistor on the FX2N-64CL-M side

The method to attach a terminating resistor on the FX2N-64CL-M side is shown below. Connect a terminating resistor in a position within 200mm (7.87") from the FX<sub>2N</sub>-64CL-M.

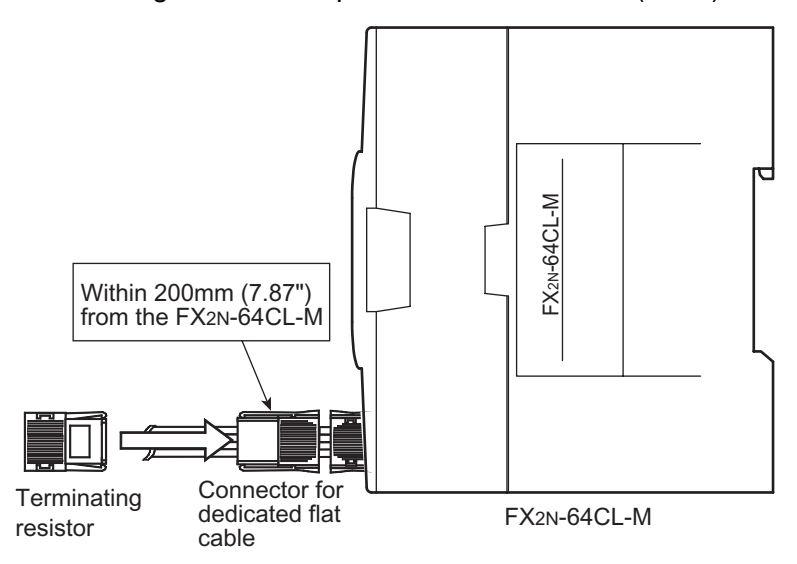

2) How to attach a terminating resistor on the trunk line side

The method to attach a terminating resistor on the opposite side of the FX2N-64CL-M is shown below.

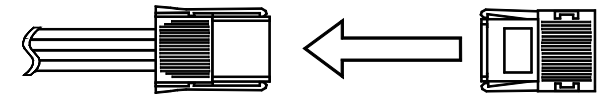

Connector for dedicated flat cable **Terminating** resistor

#### <span id="page-32-0"></span>**6.2.2 Wiring check**

Confirm the wiring between remote I/O units and external equipment.

#### **Example of wiring check**

The figure below shows an example in which the head I/O No. in the  $FX_{2N-64CL-M}$  is  $X020/$ Y020 and 4-point mode is selected.

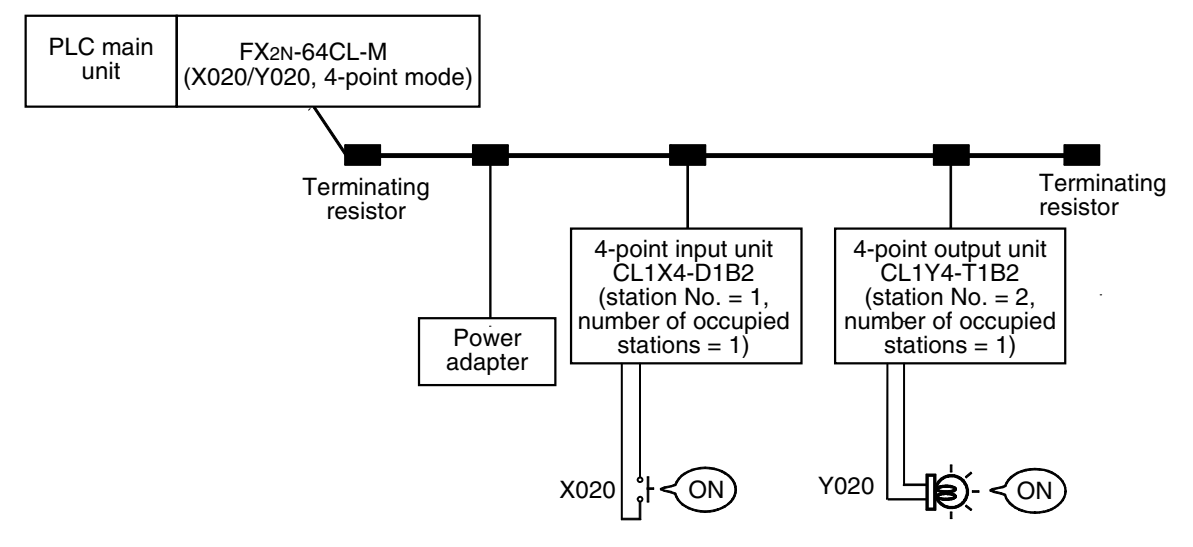

#### **Operating procedure**

1) Connect the FX2N-64CL-M, power adapter and remote I/O units using the dedicated cables. Set the transmission speed, point mode, station No., etc. using the DIP switches in the FX2N-64CL-M and remote I/O units.

At this time, select the CONFIG mode in the FX<sub>2N</sub>-64CL-M (by setting bit 6 ON and setting bit 7 OFF).

- 2) Supply power to the power adapter before the PLC unit.
- 3) When the acquisition of remote I/O unit information is completed in the CONFIG mode (that is, when b4 of the BFM #28 (1Ch) turns ON), turn the power OFF.
- 4) Set the FX2N-64CL-M to ONLINE mode (by setting bit 6 OFF and bit 7 OFF). Supply power to the power adapter before the FX2N-64CL-M. Then, execute step a) or b) below.
	- a) Checking the wiring between the input unit and external equipment
		- Turn ON the switch corresponding to "X020" of the external equipment connected to the input unit with station No. is 1.
		- Monitor X020 from peripheral equipment.
		- If X020 is ON, connection between the input unit and external equipment is normal.
	- b) Check the wiring between the output unit and external equipment
		- Turn Y020 ON/OFF from peripheral equipment using the forced ON/OFF operation.
		- If the connection between the output unit and external equipment is normal, a lamp corresponding to "Y020" in the external equipment will light.

# **MEMO**

## <span id="page-34-0"></span>**7. Various Modes**

The FX2N-64CL-M has ONLINE, CONFIG and TEST modes. Each mode can be selected using the appropriate DIP switch. (Turn OFF the power to the PLC before setting the DIP switches.)

#### <span id="page-34-1"></span>**7.1 ONLINE mode (DIP switch bit 6 = OFF, bit 7 = OFF)**

In ONLINE mode, the FX2N-64CL-M will execute the data link in the CC-Link/LT system. Select this mode for normal use.

#### <span id="page-34-2"></span>**7.2 CONFIG mode (DIP switch bit 6 = ON, bit 7 = OFF)**

In CONFIG mode, the FX<sub>2N</sub>-64CL-M assigns the station No. and I/O Nos. for remote stations. The FX2N-64CL-M acquires the information (I/O type and number of points) on the connected remote stations, then stores it to the buffer memory [BFM #32 (20h) to #95 (5Fh)] and built-in memory (EEPROM).

After constructing the CC-Link/LT system, execute the CONFIG mode to automatically assign the I/O Nos.

(After constructing the CC-Link/LT system, assign the I/O Nos. by executing the CONFIG mode.)

If remote stations are to be extended in the future, the I/O Nos. can be assigned while skipping some I/O Nos.

For the details of assignment of the I/O Nos., refer to "8. Assignment of I/O Nos."

#### <span id="page-34-3"></span>**7.3 TEST mode (self-loop-back test) (DIP switch bit 6 = OFF, bit 7 = ON)**

In TEST mode (for the self-loop-back test), the  $FX_{2N-64CL-M}$  checks whether it is fully functional by receiving data sent by itself.

In this test, it is not necessary to connect remote stations.

(Connect the FX2N-64CL-M to the power adapter, then turn ON the communication power.) For details on the self-loop-back test, refer to "12.4 Self-loop-back test".

• When the FX<sub>2N</sub>-64CL-M is set to the TEST mode while it is connected to a FX1N Series PLC, the PLC is stopped.

(The self-loop-back test will be executed normally, and the test result will be indicated by the status indicator LEDs.)

# **MEMO**
# **8. Assignment of I/O Nos.**

The FX2N-64CL-M assigns I/O information for remote I/O units to devices X (input) and Y (output) in the PLC.

The I/O Nos. are assigned in CONFIG mode.

At this time, the I/O Nos. are assigned in octal serial Nos. following the I/O No. occupied by the PLC while eight points are handled as one block.

(For further details, refer to "8.2 Example of I/O No. assignment")

For a station No. to which a remote I/O unit will be connected to in the future, the I/O No. can be secured by "specifying it as a reserved station" and "editing the detailed remote station information on it".

# **8.1 Relationship between I/O No. and point mode**

The I/O No. is equivalent between the 4-point mode and 16-point mode, but the station No. of each remote station is different between 4-point mode and 16-point mode.

When using remote I/O units of more than 4 I/O points, more I/O points can be used if the 16 point mode is selected due to the restriction in the number of connected stations (64 stations maximum).

Example:When sixty-three CL1XY2-DT1D5S units (cable type remote unit having 1 input point and 1 output point) (station No.: 1 to 63) and one CL2X8-D1B2 unit (terminal block type remote I/O unit having 8 input points) are to be connected to the  $FX_{2N-16MR}$ , a system can be constructed in the 16-point mode, but cannot be constructed in the 4 point mode due to the CL2X8-D1B2 unit occupying two stations and the number of remote stations exceeds 64.

However, if the number of stations is equivalent, the link scan time is longer in the 16-point mode than in the 4-point mode.

(For further details of the link scan, refer to "9. Data Link Processing Time".)

- 1) When connecting all remote I/O units and assigning their I/O Nos., refer to "8.3 Automatic I/O No. assignment".
- 2) When assigning the I/O Nos. without connecting remote I/O units and preparing a sequence program or connecting additional remote I/O units in the future, refer to "8.3 Automatic I/O No. assignment" and "8.4 Specification of reserved station" and "8.5 Edition of detailed remote station information".
- In CONFIG mode, the  $FX_{2N}$ -64CL-M does not occupy I/O points for remote stations. (It occupies only 8 points as a special block.) I/O extension blocks/units of the PLC connected after the FX2N-64CL-M do not operate.

# **8.2 Example of I/O No. assignment**

This paragraph describes I/O No. assignment in the configuration example shown below.

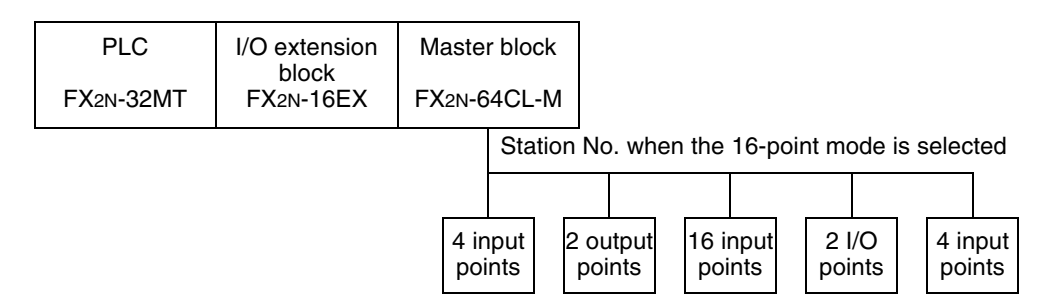

When the FX<sub>2N</sub>-64CL-M is set to the CONFIG mode and the PLC is powered ON, the FX<sub>2N</sub>-64CL-M checks for connected remote stations, and assigns the I/O No. to each remote station. Though the I/O No. is equivalent between the 4-point mode and 16-point mode, the station No. of each remote station is different between the 4-point mode and 16-point mode.

In the configuration example above, the link scan time is longer in the 16-point mode than in the 4-point mode.

(For the details of the link scan, refer to "9. Data Link Processing Time".)

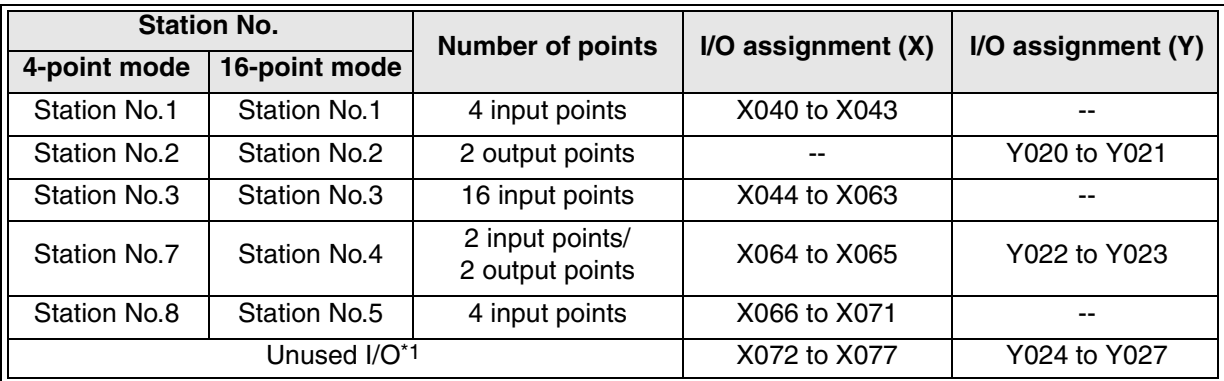

\*1 With regard to X and Y, 8 points are occupied as 1 block. As a result, if the number of I/O points occupied by a station is a number which cannot be divided by "8", unused Nos. are generated.

In the configuration example above, the I/O Nos. are assigned as shown below.

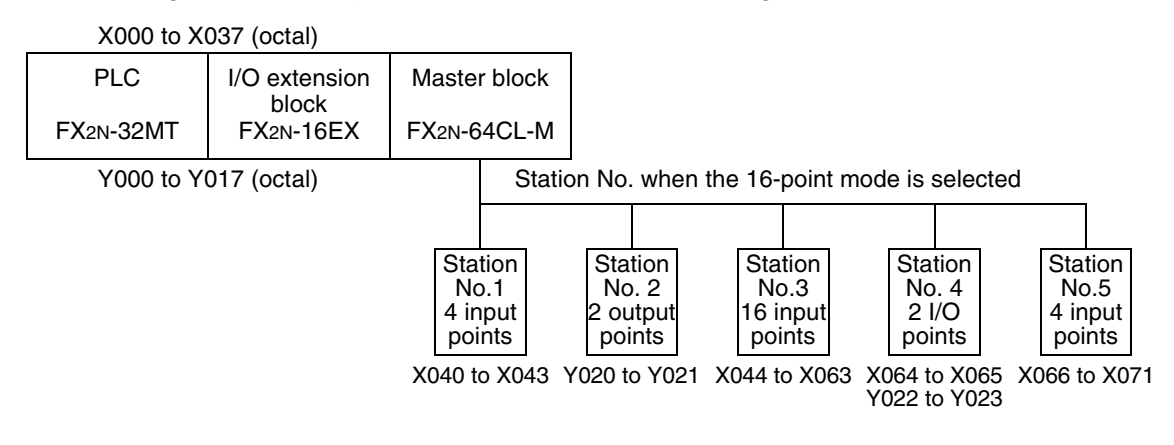

# **8.3 Automatic I/O No. assignment**

The I/O Nos. can be assigned automatically in the CONFIG mode. Parameter settings and sequence programs are not necessary for this assignment.

#### **8.3.1 Automatic I/O No. assignment procedure**

Execute the steps 1) to 3) below to automatically assign the I/O Nos.

1) Connect each remote I/O unit to the FX2N-64CL-M. In the FX2N-64CL-M, set bit 6 of the DIP switch to ON, and set bit 7 (to select the CONFIG mode) to OFF. Power up, first, the power adapter, then, the PLC.

The FX2N-64CL-M acquires the information (I/O type and number of points) on connected remote stations, and stores it to the buffer memory [BFM #32 (20h) to #95 (5Fh)] and builtin memory (EEPROM).

- 2) Confirm that the contents of the buffer memory [BFM #32 (20h) to #95 (5Fh)] are consistent with the actual system configuration.
- 3) Set bit 6 of the DIP switch in the FX2N-64CL-M to OFF. Reset the power to the PLC. The FX2N-64CL-M reads the information on connected remote stations from the built-in memory (EEPROM), and assigns the I/O No.

# **8.4 Specification of reserved station**

The FX2N-64CL-M assigns the I/O No. in the CONFIG mode. If remote stations will be added in the future, temporary I/O Nos. can be assigned (specification of reserved stations). By this function, even if remote stations are added, it is not necessary to change the I/O Nos. assigned to other remote stations and extension blocks/units connected to the PLC. If remote stations are connected in places for reserved station, the connected remote stations can operate with the existing setting, but errors such as wire breakage cannot be detected. After connecting remote additional stations, execute automatic I/O No. assignment in the CONFIG mode again. The system will update the detailed remote station information, and the new remote stations will be able to be used normally (errors will be detected).

#### **8.4.1 Reserved station setting method**

Set reserved stations using the steps 1) to 4) below.

- 1) Set the  $FX_{2N-64CL-M$  to the CONFIG Mode (by setting bit 6 of the DIP switch to ON and setting bit 7 to OFF). Power up the FX2N-64CL-M. (The FX2N-64CL-M will assign the I/O Nos.)
- 2) Write the information (station type and number of I/O points) for the station to be added in the detailed remote station information buffers [BFM #32 (20h) to #95 (5Fh)]. Set the reserved station flag (bit 15) to ON in the appropriate BFM. (If the bit for reserved station is set to OFF, errors such as wire breakage are detected while a remote station is not connected.)
- 3) Give the instruction to write to the EEPROM [by setting from OFF to ON b4 of the BFM #27 (1Bh)].
- 4) After setting reserved stations, confirm that write to the EEPROM is completed by checking b4 of the BFM #28 (1Ch). Then, set the power of the FX<sub>2N</sub>-64CL-M ON using the normal procedure (setting the bit 6 of the DIP switch to OFF), and confirm that the detailed remote station information [BFM #32 (20h) to #95 (5Fh)] is updated.

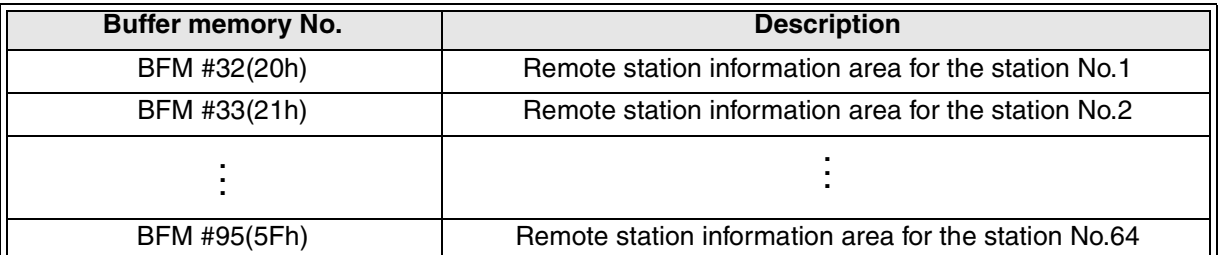

**Configuration of detailed remote station information**

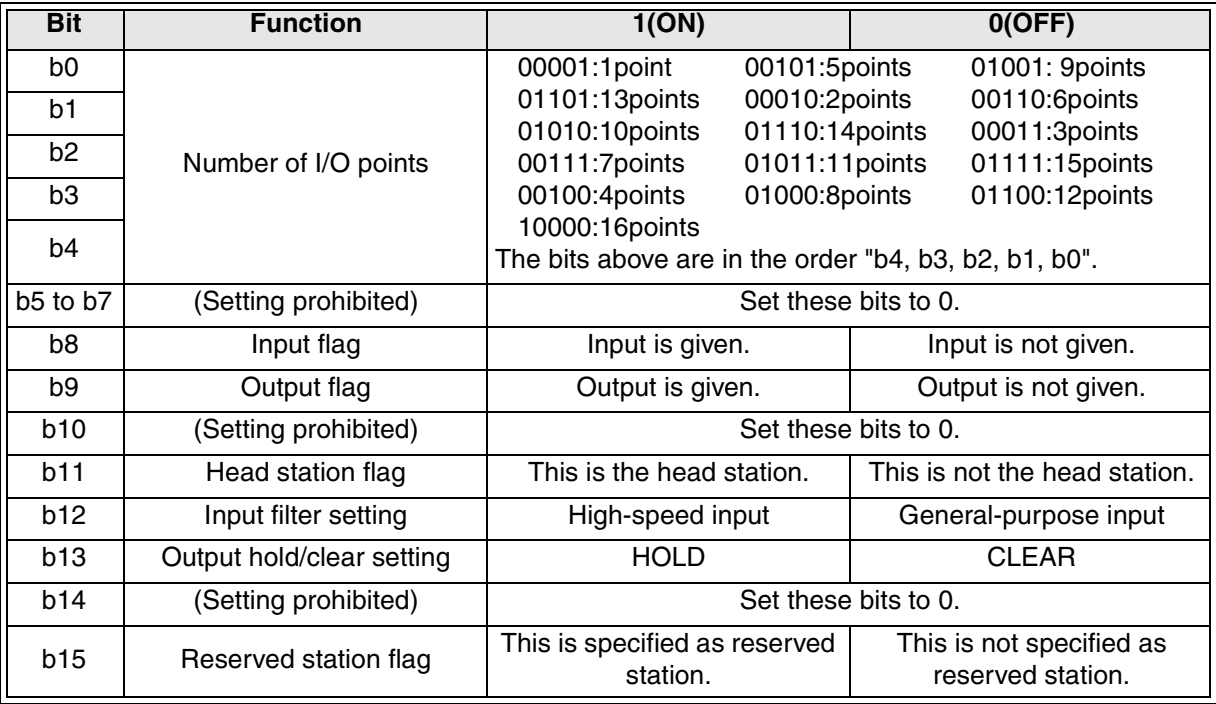

## **8.5 Editing the detailed remote station information**

After assigning the I/O Nos. in the CONFIG mode, the I/O No. assignment in each station No. can be edited.

With this function, the number of I/O points can be changed, and the I/O Nos. can be assigned to unconnected station Nos. for future use. If remote stations are added in the future, it is not necessary to change the I/O Nos. in other remote stations and extension blocks/units connected to the PLC.

If a remote station is not connected to an edited station No., errors such as wire breakage error will occur.

If a remote station is connected to an edited station No. the remote station will operate with the existing setting.

#### **8.5.1 How to edit detailed remote station information**

Edit the detailed remote station information using the steps 1) to 4) below.

- 1) Set the  $FX_{2N-64CL-M$  to the CONFIG Mode (by setting bit 6 of the DIP switch to ON and setting bit 7 to OFF). Set the power of the FX2N-64CL-M to ON. (The FX2N-64CL-M will assign the I/O Nos.)
- 2) Write the information (station type and number of I/O points) for the station to be added in the detailed remote station information buffers [BFM #32 (20h) to #95 (5Fh)]. Set the reserved station flag (bit 15) to OFF in the appropriate BFM.

(If the bit for reserved station is set to ON, the station is regarded as a reserved one, and errors such as wire breakage error cannot be detected.)

- 3) To the detailed remote station information on every remote station to be edited, write the information on the remote station. Then, give the instruction for write to the EEPROM [by setting b4 of the BFM #27 (1Bh) from OFF to ON].
- 4) After editing the remote station information, confirm that write to the EEPROM is completed by checking b4 of the BFM #28 (1Ch). Then, set the power of the FX2N-64CL-M to ON using the normal procedure (by setting bit 6 of the DIP switch to OFF), and confirm that the detailed remote station information [BFM #32 (20h) to BFM #95 (5Fh)] is updated.

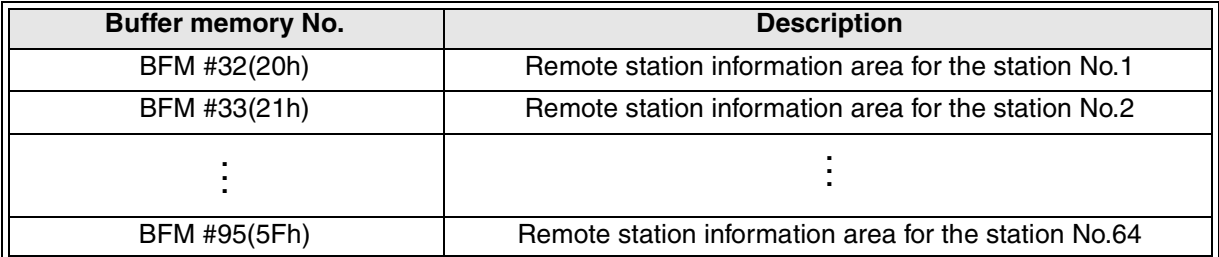

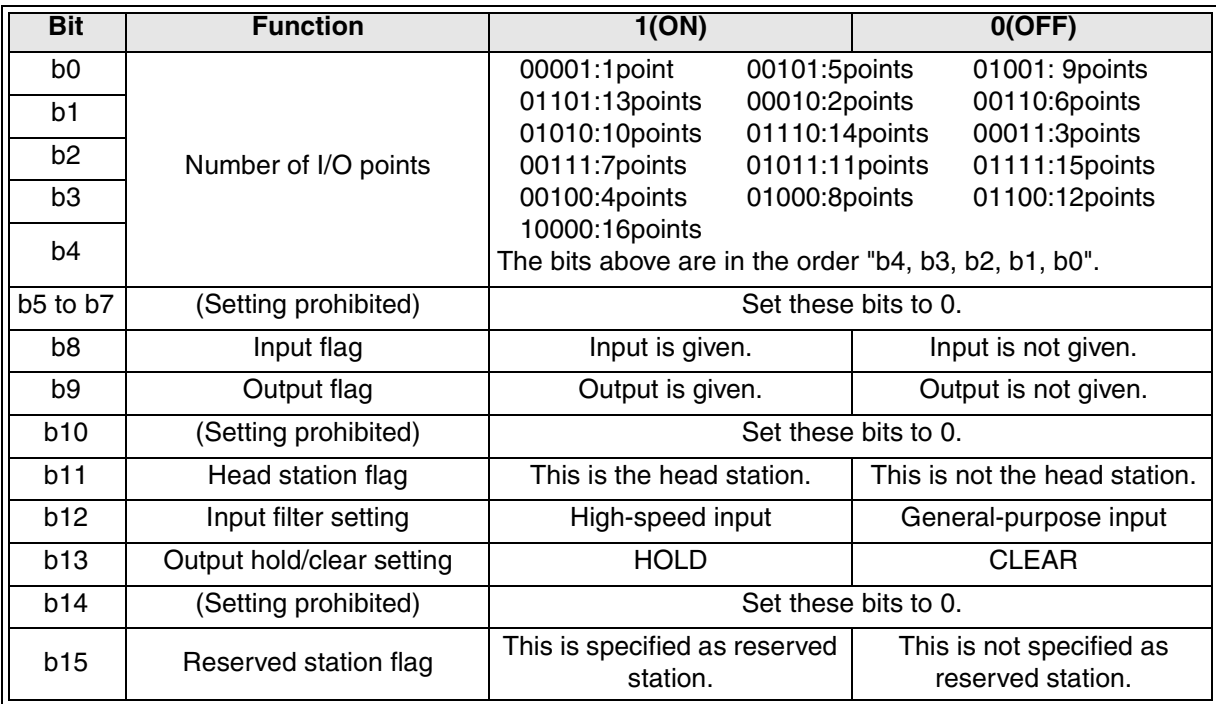

## **Configuration of detailed remote station information**

# **9. Data Link Processing Time**

This section explains the link scan time and transmission delay time.

### **9.1 Link scan time**

This paragraph explains the link scan time for the CC-Link/LT network.

#### **9.1.1 Link scan time calculation formula**

Link scan time =  $a + (b \times N) \times c$  [ $\mu s$ ]

a: Constant (depends on the transmission speed)

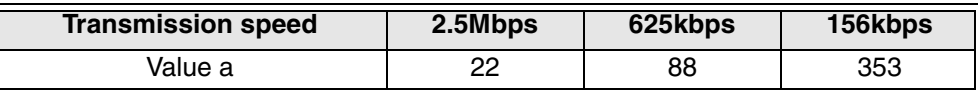

b: Constant (depends on the transmission speed and point mode)

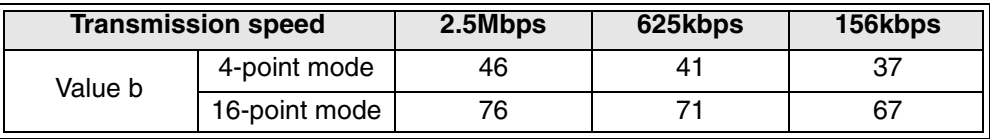

c: Constant (depends on the transmission speed)

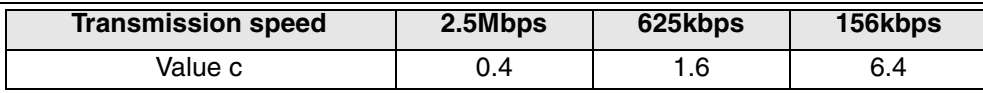

N: Final station No.

As shown in the formula above, if the number of stations is held constant, the link scan time is shorter in the 4-point mode than in the 16-point mode.

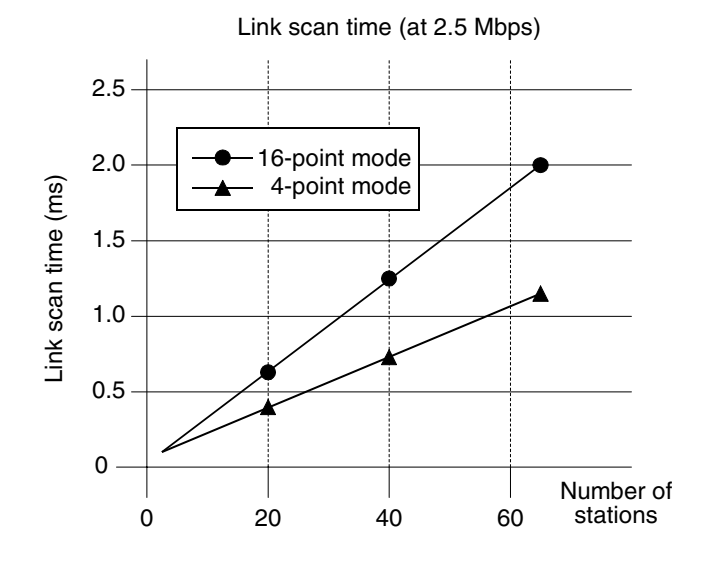

 $\lambda$  MITSUBISHI

#### **9.1.2 Transmission delay time**

The transmission delay time (the time until data is received) (including the time for communication between the main unit and FX2N-64CL-M) can be calculated by the following formula.

1) Master station  $\leftarrow$  Remote station (input)

Time until a device (X) in the main unit turns ON or OFF after a signal is input to the remote station

#### **Calculation formula**

 $SM \times 2 + (2 - n)^{1} \times LS +$  Remote station input response time [ms] SM: Scan time of master station PLC LS: Link scan time n: SM/LS (whose decimals are omitted) \*1: 0 if the value "2-n" is 0 or less

#### **Example:**

The scan time of the master station PLC is 5 ms, the link scan time is 1.2 ms, and the input response time of the remote I/O station is 1.5 ms

 $SM \times 2 + (2 - n)^{1} \times LS +$  Remote station input response time [ms]  $= 5 \times 2 + (2 - 4) \times 1.2 + 1.5$  [n = 4 (5/1.2 = 4.16..., then decimals are omitted)]  $= 11.5$  [ms]

2) Master station  $\rightarrow$  Remote station (output)

Time until an output in the remote station turns ON or OFF after a device (Y) in the main unit is set to ON or OFF

#### **Calculation formula**

 $SM + LS \times 2 +$  Remote station output response time [ms] SM: Scan time of master station PLC LS: Link scan time

#### **Example:**

The scan time of the master station PLC is 5 ms, the link scan time is 1.2 ms, and the output response time of the remote I/O station is 0.5 ms

 $SM + LS \times 2 +$  Remote station output response time [ms]

 $= 5 + 1.2 \times 2 + 0.5$ 

 $= 7.9$  [ms]

# **10. Assignment of Buffer Memory**

Data transfer between the PLC main unit and FX<sub>2N</sub>-64CL-M is executed by a program in the PLC.

Use the FROM instruction to read data saved in the FX2N-64CL-M to the main unit.

The FROM instruction reads the data saved in the buffer memory (BFM) in the  $FX_{2N-64CL-M}$ to devices (such as D and M) in the main unit.

Use the TO instruction to write data from the main unit to the FX2N-64CL-M.

The TO instruction writes data from devices (such as D and M) in the main unit to the buffer memory (BFM) in the FX<sub>2N</sub>-64CL-M.

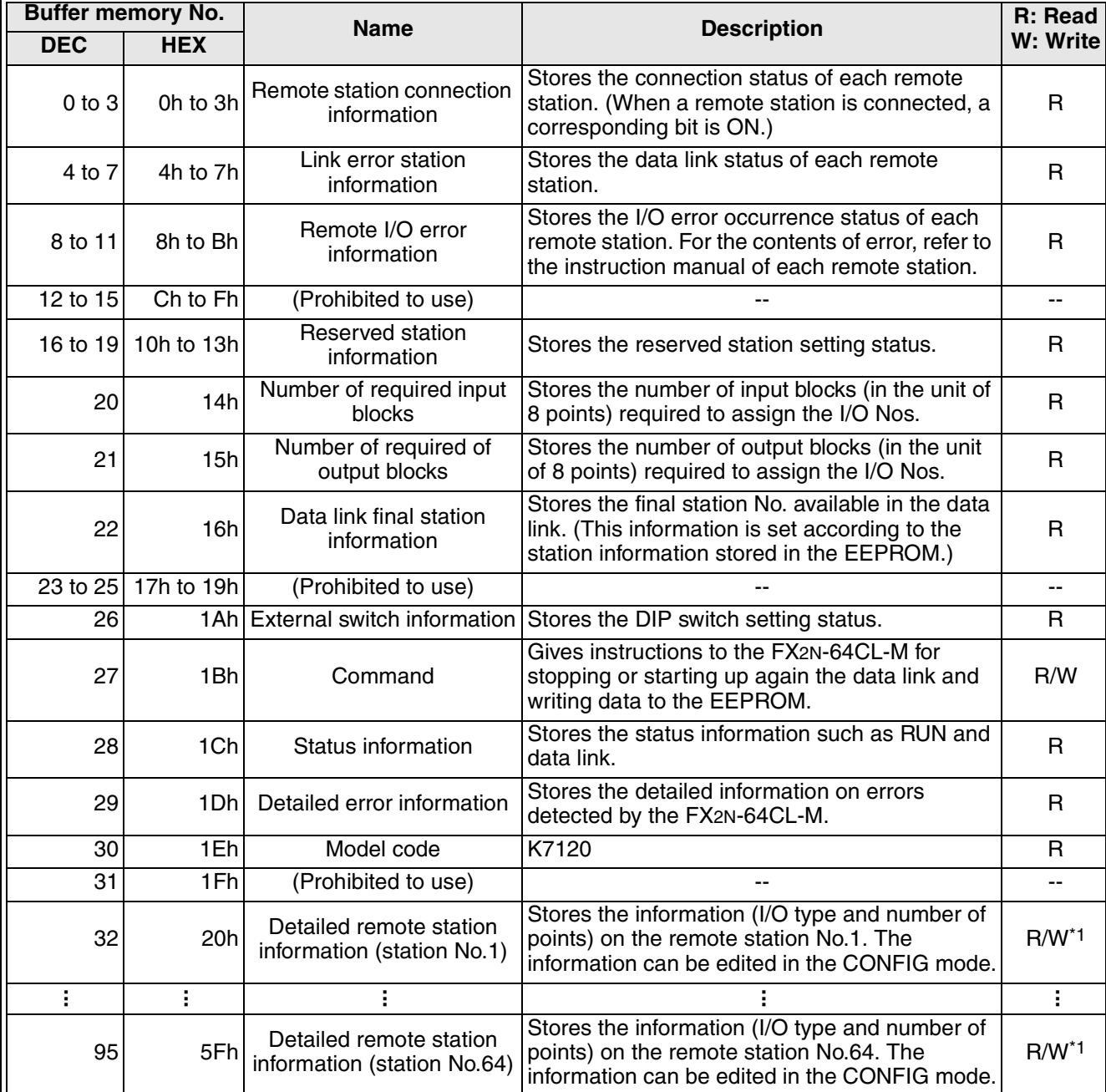

# **10.1 Buffer memory list**

\*1 "W" is enabled only in the CONFIG mode.

## **10.2 Details of buffer memory**

#### **10.2.1 Remote station connection information [BFM #0 (0h) to #3 (3h)]**

The connection status of remote stations connected in the system are stored in BFM #0 to BFM #3 (bits for connected stations are ON).

Once a bit for a remote station turns ON, it remains ON even if communication error occurs in the remote station due to wire breakage, etc (this information cannot be used to confirm the communication).

The station No. of each remote station is assigned to each bit of the buffer memory [BFM #0] (0h) to #3 (3h)]. Connection/disconnection is indicated by the 0 (OFF)/1 (ON) status of each bit.

0 (OFF): Corresponding remote station is not connected.

1 (ON): Corresponding remote station is connected.

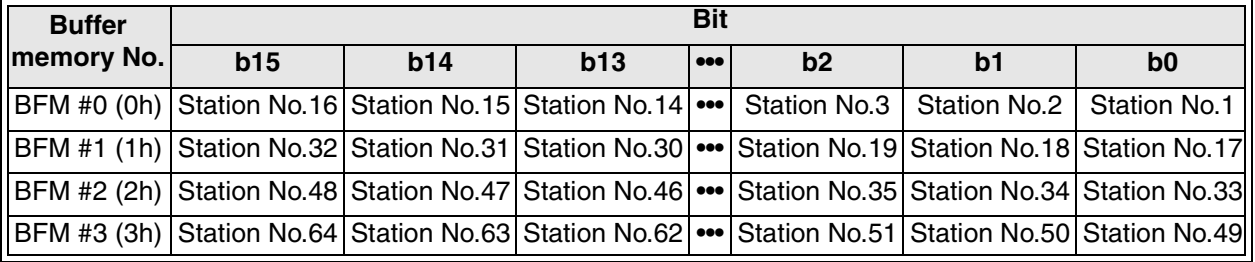

#### **10.2.2 Link error station information [BFM #4 (4h) to #7 (7h)]**

The data link status of remote stations is stored here (bits for stations having link error are ON).

Among remote stations whose I/O Nos. are written in the EEPROM (e.g. remote stations connected in the CONFIG mode or remote stations whose information is written by editing of the detailed remote station information), remote stations with which communication is disabled are regarded as data link error stations, and corresponding bits are set to ON. When communication with a remote station is restored, the ON status is cleared.

However, unused stations and reserved stations are not regarded as data link error stations. If a remote station whose parameters are not written in the EEPROM gives a response, it is regarded as control disability (due to I/O non-assignment), and regarded as a data link error. Inconsistency of the station type is not checked (even if the station type is inconsistent, it is not regarded as data link error).

The station No. of each remote station is assigned to each bit of the buffer memory [BFM #4 (4h) to #7 (7h)]. Normal status/data link error is indicated by the 0 (OFF)/1 (ON) status of each bit.

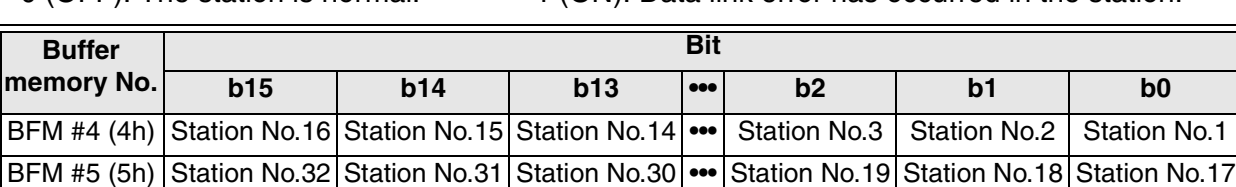

BFM #6 (6h) Station No.48 Station No.47 Station No.46 ••• Station No.35 Station No.34 Station No.33 BFM #7 (7h) Station No.64 Station No.63 Station No.62 ••• Station No.51 Station No.50 Station No.49

0 (OFF): The station is normal. 1 (ON): Data link error has occurred in the station.

## **Handling in the CONFIG mode**

In the CONFIG mode, if the detailed remote station information [BFM #32 (20h) to #95 (5Fh)] is edited, and if the detailed remote station information is inconsistent with remote stations actually connected at the time of power ON as a result of the editing, there will be a data link error.

While the detailed remote station information is being edited, the consistency with actually connected stations is checked.

If the power is set to ON while all remote stations are unconnected or if remote stations are disconnected after the power was set to ON, data link error is not detected, as far as the detailed remote station information is not edited.

(For the details on editing the detailed remote station information, refer to "8.5 Editing the detailed remote station information".)

# **10.2.3 Remote I/O error information [BFM #8 (8h) to #11 (Bh)]**

The remote I/O error occurrence status is stored here. (Bits for stations having I/O error are ON.)

For the type of error, refer to the instruction manual of each remote station.

The station No. of each remote station is assigned to each bit of the buffer memory [BFM #8 (8h) to #11 (Bh)]. The absence/presence of remote I/O errors are indicated by a 0 (OFF)/1 (ON) status of each bit.

0 (OFF): Remote I/O error is absent. 1 (ON): Remote I/O error is present. (Initial value: 0)

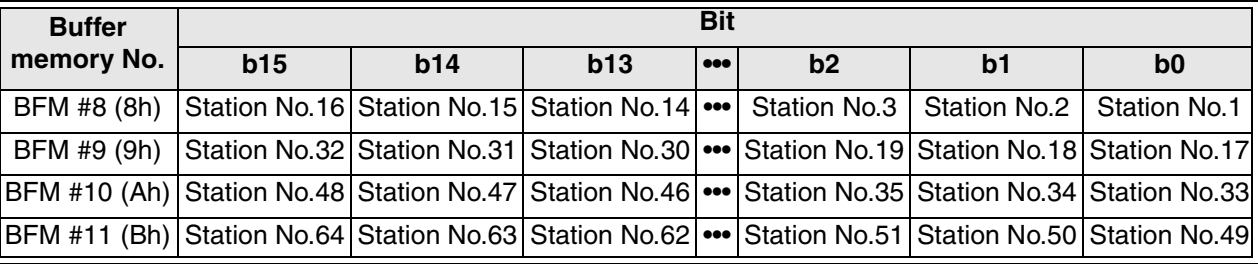

#### **10.2.4 Reserved station information [BFM #16 (10h) to #19 (13h)]**

Station Nos. specified as reserved stations are stored here.

(Bits for stations specified as reserved ones are ON.)

Specify reserved stations by editing the detailed remote station information [BFM #32 (20h) to 95 (5Fh)] in the CONFIG mode.

(For the details of specification of reserved station, refer to "8.4 Specification of reserved station".)

The station No. of each remote station is assigned to each bit of the buffer memory [BFM #16 (10h) to #19 (13h)]. Whether or not a station is specified as a reserved one is indicated by the 0 (OFF)/1 (ON) status of each bit.

0 (OFF): The station is not specified as a reserved one.

1 (ON): The station is specified as a reserved one. (Initial value: 0)

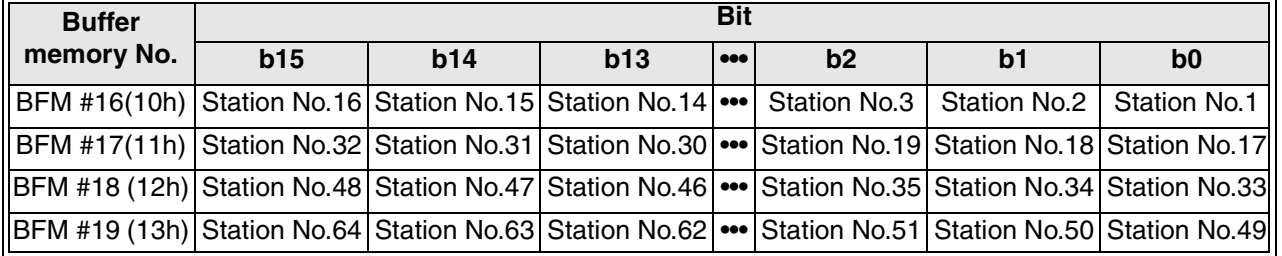

#### **10.2.5 Number of required input blocks [BFM #20 (14h)]**

The number of input blocks (8 points/block) required to assign the I/O Nos. of remote stations is stored here.

#### **10.2.6 Number of required output blocks [BFM #21 (15h)]**

The number of output blocks (8 points/block) required to assign the I/O Nos. of remote stations is stored here.

#### **10.2.7 Data link final station information [BFM #22 (16h)]**

The final station No. available in the data link is stored here. (The available final station No. is set by the station information stored in the EEPROM.) If the final station No. is specified as reserved station, the reserved station is included.

#### **10.2.8 External switch information [BFM #26 (1Ah)]**

The DIP switch setting (at the time of power ON) is stored here. Each bit No. of the DIP switch is assigned to each bit of the buffer memory [BFM #26 (1Ah)]. The ON/OFF status of each bit of the DIP switch is indicated by the 0 (OFF)/1 (ON) status of each bit of the buffer memory.

0 (OFF): The bit of the DIP switch is OFF. 1 (ON): The bit of the DIP switch is ON.

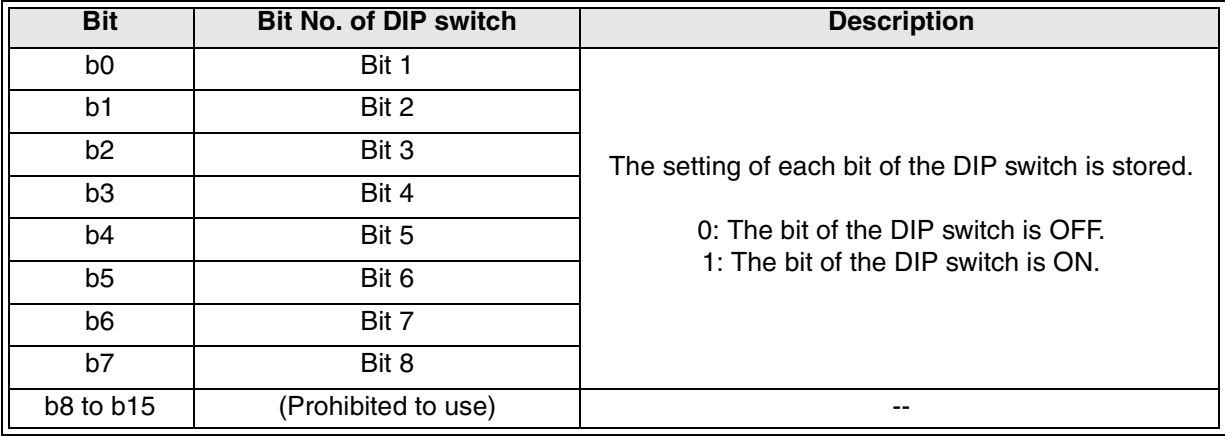

# **10.2.9 Command [BFM #27 (1Bh)]**

Command gives the FX2N-64CL-M instructions to stop/restart the data link and write data to the EEPROM.

A function is assigned to each bit of the buffer memory [BFM #27 (1Bh)]. Each function is executed according to the 0 (OFF)/1 (ON) status of each bit.

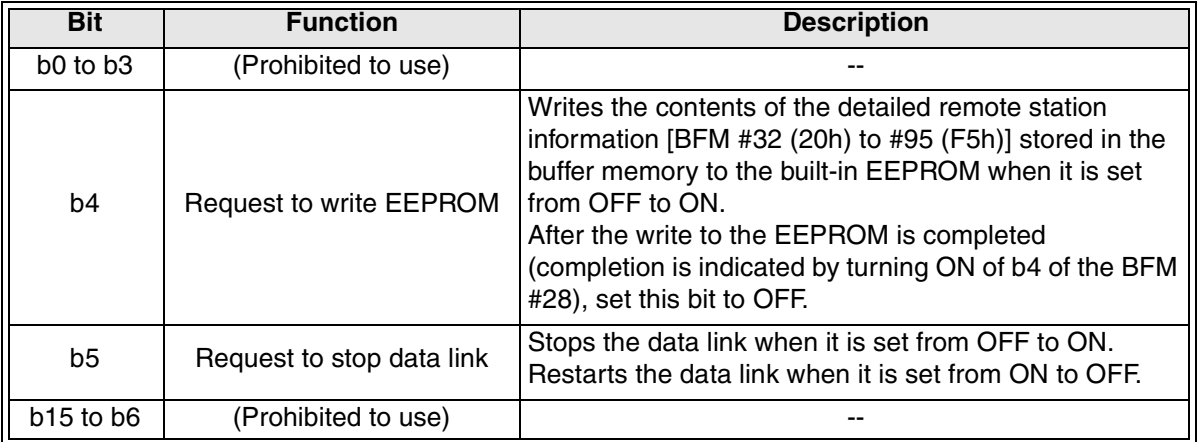

#### **Request to write to EEPROM**

When this bit is set to ON, the contents of the detailed remote station information [BFM #32 (20h) to #95 (F5h)] are written to the built-in EEPROM.

This write is unnecessary when reserved stations are not specified or when the detailed remote station information is not edited.

The operation is as shown below.

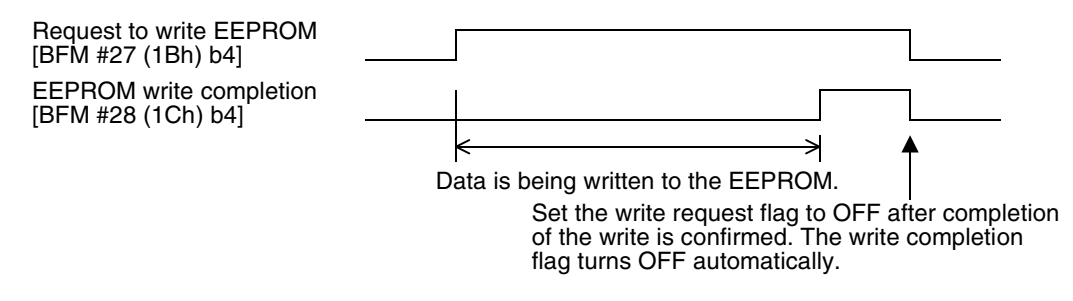

#### **Request to stop data link**

The data link is stopped when this bit [BFM #27 (1Bh) b5] is set to ON while the data link is being executed.

The data link is restarted when this bit is set to OFF. The operation is as shown below.

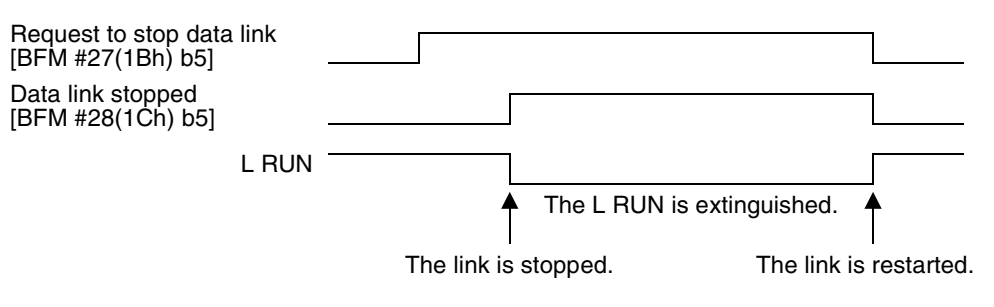

# **10.2.10 Status information [BFM #28 (1Ch)]**

Status information such as the RUN and link status is stored here. Bits in the buffer memory contains status information for the FX2N-64CL-M. The status is indicated by the 0 (OFF)/1 (ON) status of each bit.

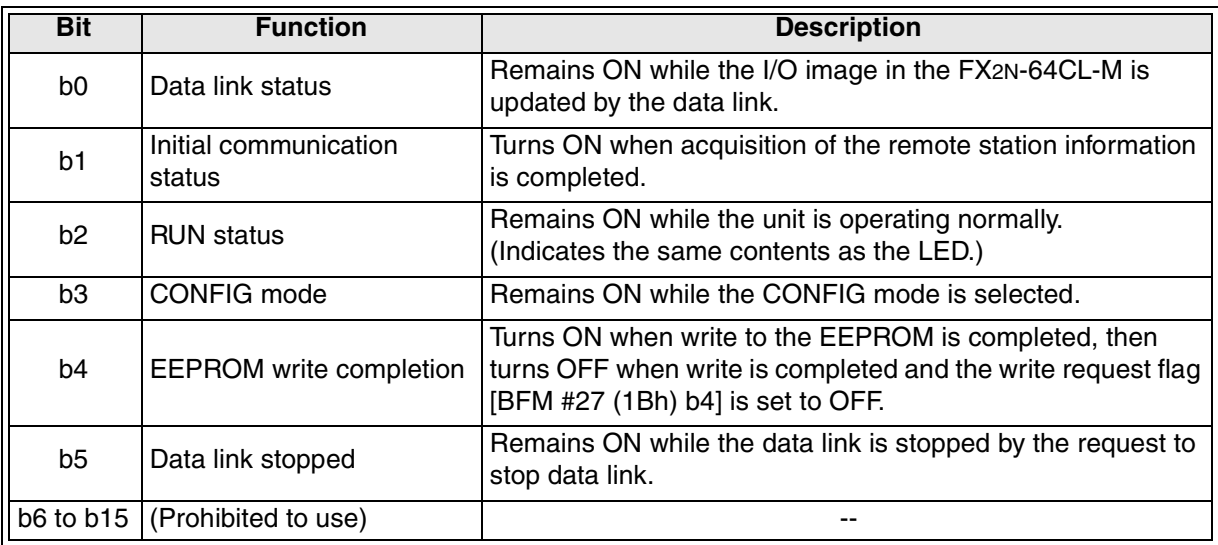

Initial communication: When the power of the PLC is set to ON, the PLC acquires the information on connected remote stations from the FX<sub>2N</sub>-64CL-M.

# **10.2.11 Detailed error information [BFM #29 (1Dh)]**

Each type of error is assigned to a bit of the buffer memory [BFM #29 (1Dh)]. The status is indicated by the 0 (OFF)/1 (ON) status of each bit.

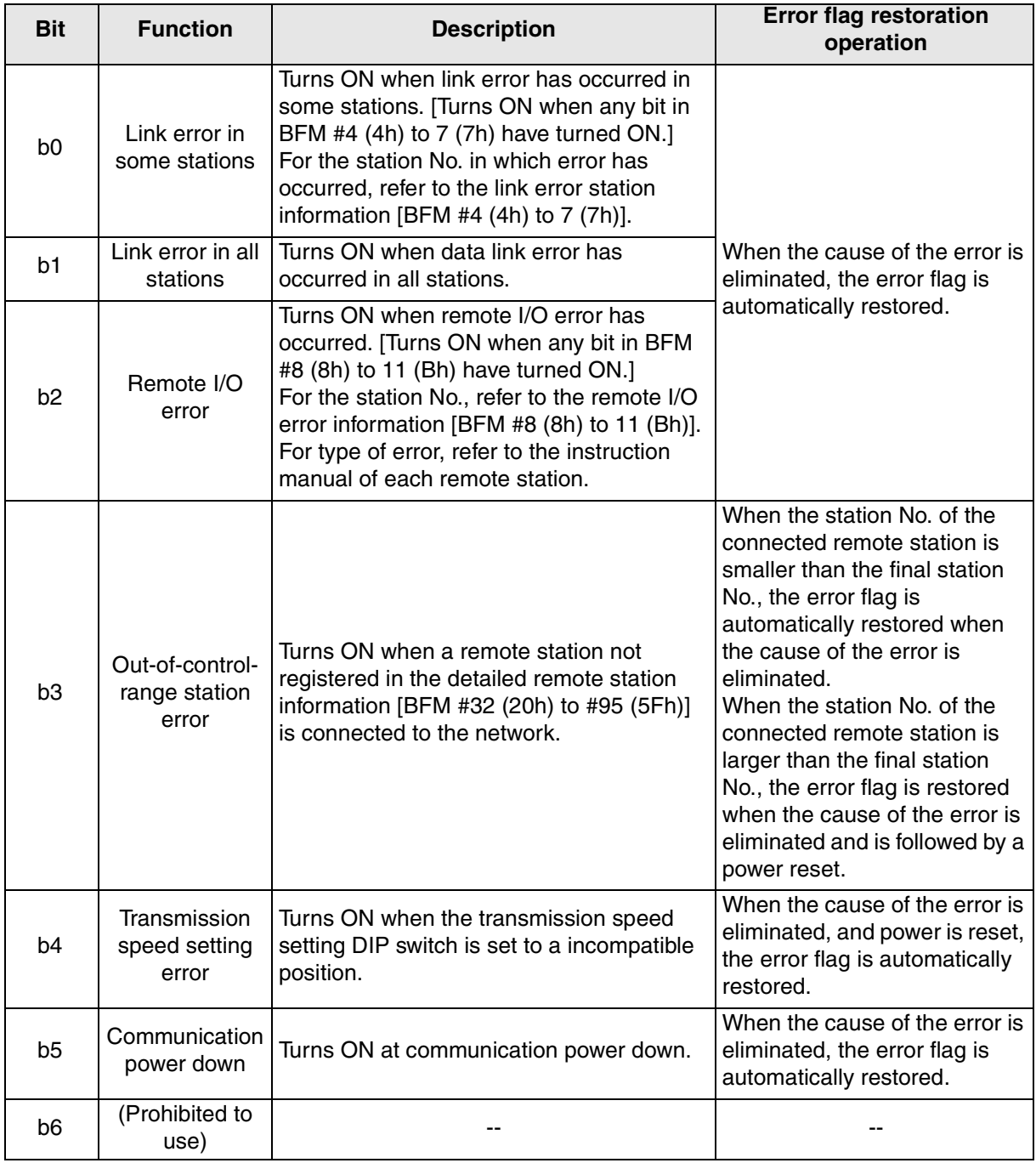

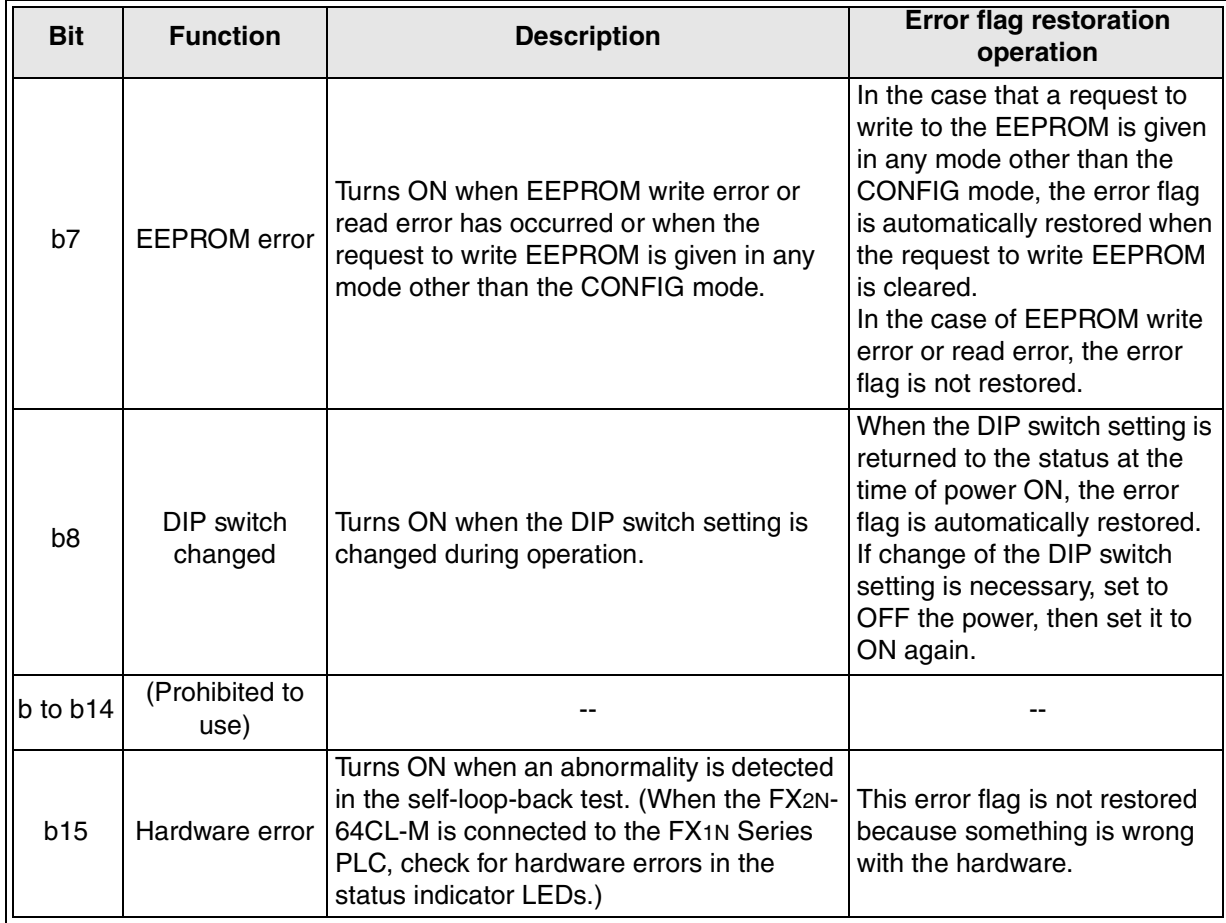

# **10.2.12 Model code [BFM #30 (1Eh)]**

The model code (K7120) of the FX<sub>2N</sub>-64CL-M is stored here.

#### **10.2.13 Detailed remote station information [BFM #32 (20h) to #95 (5Fh)]**

The information (I/O type, number of points) on remote stations is stored here. In the CONFIG mode, the contents of these buffers can be changed. (For the details of content changes, refer to "8.4 Specification of reserved station" and "8.5 Editing the detailed remote station information".)

#### **Buffer memory assignment**

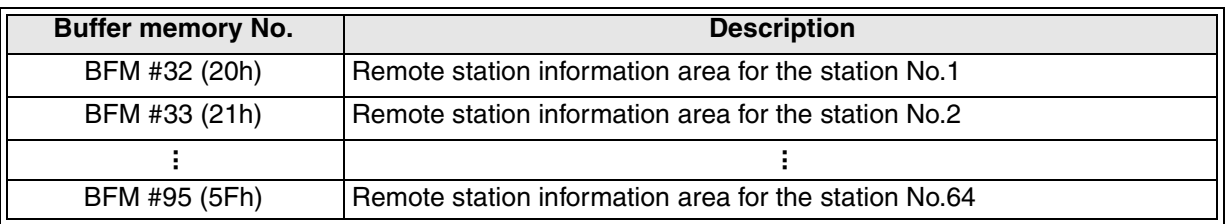

#### **Configuration of detailed remote station information**

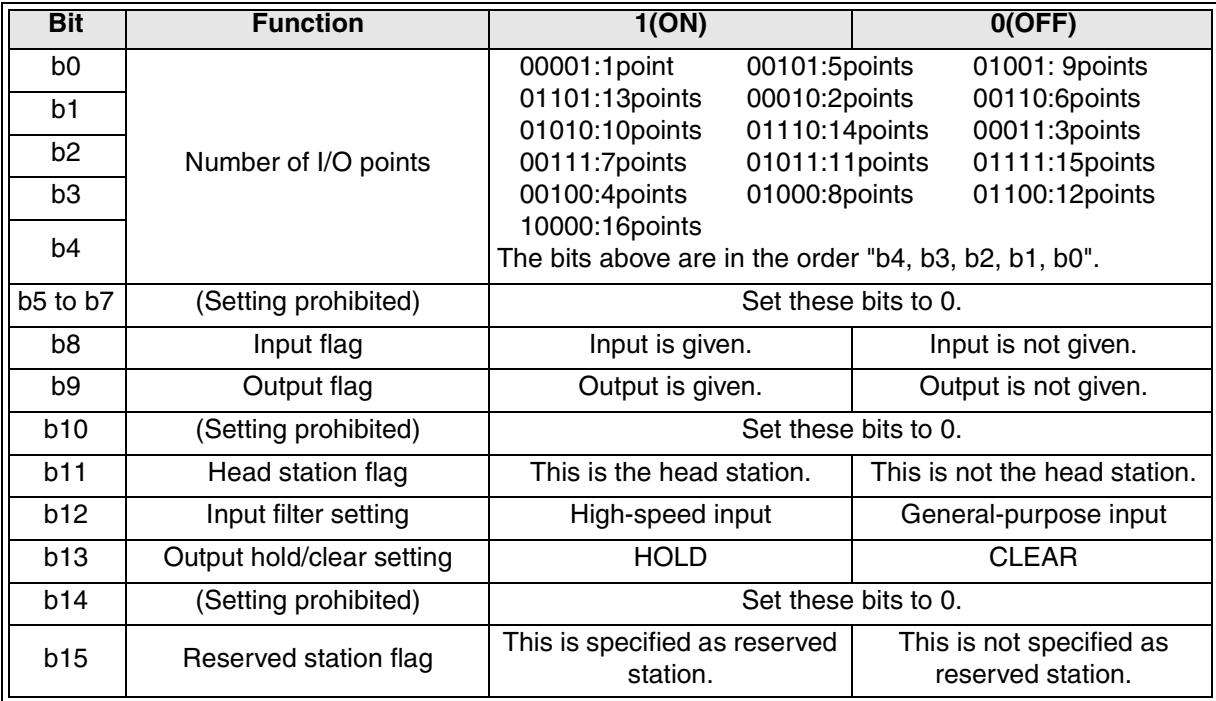

#### **Details of each item of detailed remote station information**

1) Number of I/O points

The number of I/O points used in each station No. assigned to each buffer memory is stored here.

The maximum number of points is 4 or 16 according to the number of points per station set by the DIP switch.

For example, when a remote I/O unit having 16 I/O points is used in the 4-point mode, the number of points per buffer memory is 4, and the I/O points of the remote I/O station are assigned to four buffer memories.

In the case of composite I/O type remote unit, the larger amount between the number of input points and the number of output points is stored.

## 2) Input flag and output flag

Whether a corresponding I/O unit is an input unit, output unit or composite I/O unit, it is stored here.

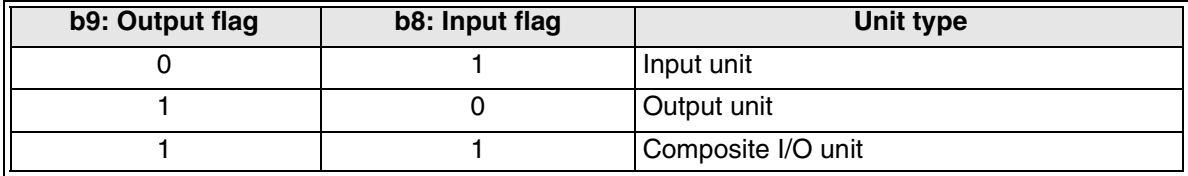

3) Head station flag

When the station is an head of a unit occupying two or more stations or when the unit occupies only one station, "1 (ON)" is stored.

When the station is not the head of a unit occupying two or more stations, "0 (OFF)" is stored.

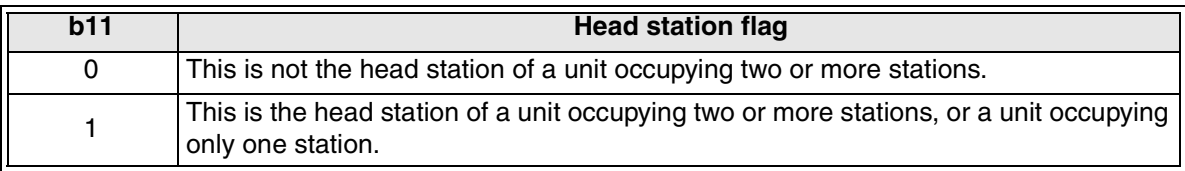

#### 4) Input filter setting

When the remote station is an input type, the input filter setting status of the remote I/O unit is stored here when the power is set to ON in the CONFIG mode.

(If the setting of the remote I/O unit is changed after the power was set to ON in the CONFIG mode, the remote I/O unit operates with the new setting, but the new setting is not reflected on the buffer memory in the master block.)

If the remote station is a remote I/O unit not equipped with the input filter setting function, "0 (OFF)" is stored.

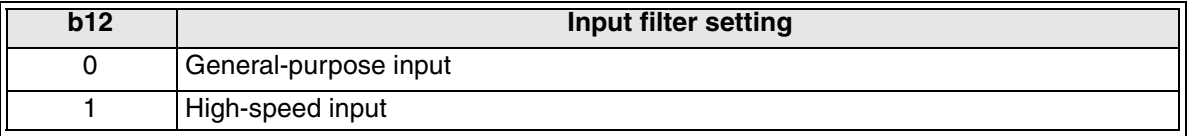

## 5) Output clear/hold setting

When the remote station is an output unit or composite I/O unit, the output hold setting status of the remote I/O unit is stored here when the power is set to ON in the CONFIG mode.

(If the setting of the remote I/O unit is changed after the power was set to ON in the CONFIG mode, the remote I/O unit operates with the new setting after change, but the new setting is not reflected on the buffer memory in the master block.)

If the remote station is a remote I/O unit not equipped with the output clear/hold setting function, "0 (OFF)" is stored.

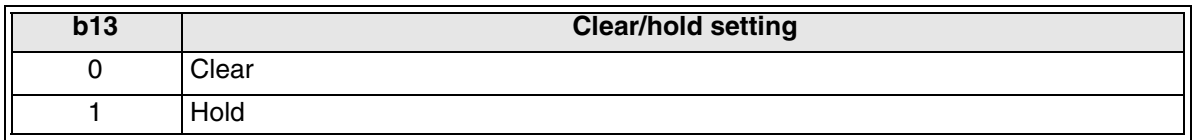

#### 6) Reserved station flag

Specification as a reserved station is stored here. When specifying the station as reserved in the CONFIG mode, write "1 (ON)". (For the details on reserved stations, refer to "8.4 Specification of reserved station".)

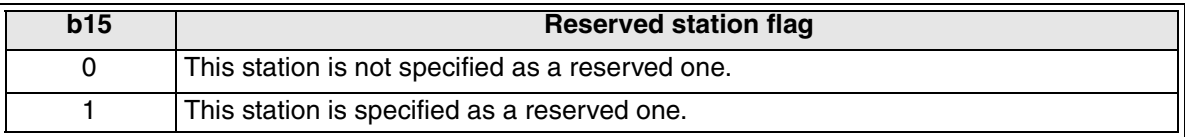

# **11. Program Example**

This section describes a program in the PLC for the configuration shown in "11.2 System configuration".

In this example, the I/O Nos. are assigned automatically in the CONFIG mode.

The specification as reserved station and the detailed remote station information are not changed. Parameter settings and programs for assigning the I/O Nos. are not necessary.

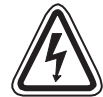

# **DESIGN PRECAUTIONS**

• When a remote I/O unit fails, outputs may randomly become ON or OFF, therefore an external monitoring circuit that will monitor any input signals that could cause a serious accident is necessary.

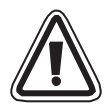

# **DESIGN PRECAUTIONS**

• Do not bind control cables and flat cables dedicated to CC-Link/LT together with power cables.

Keep control cables and flat cables dedicated to CC-Link/LT away from major circuits and power cables by 100 mm (3.93") or more.

There may be malfunction due to noise interference.

• Install the FX<sub>2N</sub>-64CL-M in such away that no force is applied to connectors on the CC-Link/LT interface and the flat cables dedicated to CC-Link/LT. If any force is applied, wire breakage and failure may occur.

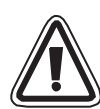

# **INSTALLATION PRECAUTIONS**

• Use the FX2N-64CL-M in an environment with the general specifications described in this manual.

If the FX2N-64CL-M is used in any other environment, electrical shock, fire, malfunction, product damage or product deterioration may occur.

- Do not touch the conductive area of the FX<sub>2N</sub>-64CL-M. If the conductive area is touched directly, the FX2N-64CL-M may malfunction or fail.
- Shut down all power supplies before attaching/removing the FX2N-64CL-M to/from the panel.

If the power is not disconnected from all sources, the FX2N-64CL-M may fail or malfunction.

- Securely fix the FX<sub>2N</sub>-64CL-M with DIN rail or mounting screws. When using mounting screws, securely tighten them within the specified torque range. If the screws are too loose, the module may detach from its installed position, short circuit, or malfunction. If the screws are too tight, the screws may be damaged, which may cause the module to detach from its installed position or short circuit.
- Install the FX<sub>2N</sub>-64CL-M on a flat surface. If the installation surface is not flat, an excessive force may be applied on the PCBs, leading to nonconformity.

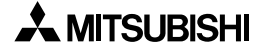

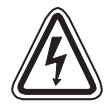

# **WIRING PRECAUTIONS**

Make sure to shut down all power supplies before starting the installation or wiring work. If the power is not disconnected from all sources an electric shock or serious product damage may occur.

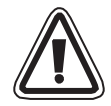

# **WIRING PRECAUTIONS**

- Correctly wire the master block while confirming the rated voltage and terminal arrangement of the FX2N-64CL-M. If a power supply different from the rating is connected or wiring is performed incorrectly, fire or failure may be caused.
- Correctly wire the master block while confirming the rated voltage and terminal arrangement of the FX2N-64CL-M. If a power supply different from the rating is connected or wiring is performed incorrectly, fire or failure may be caused.
- Pay attention that foreign objects such as cuttings or wiring chips do not enter the  $FX_{2N}$ 64CL-M.

It may cause fire, product failure or malfunction.

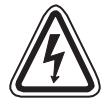

# **STARTING AND MAINTENANCE PRECAUTIONS**

• Do not touch the terminals when the power is ON. It may cause an electric shock or malfunction.

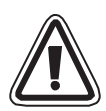

# **STARTING AND MAINTENANCE PRECAUTIONS**

- Do not disassemble or modify the FX2N-64CL-M. Doing so may cause failure, malfunction, injury, or fire.
- The case of the FX2N-64CL-M is made of resin. Do not drop or apply strong impacts to the FX2N-64CL-M.

#### **11.1 System Startup Procedure**

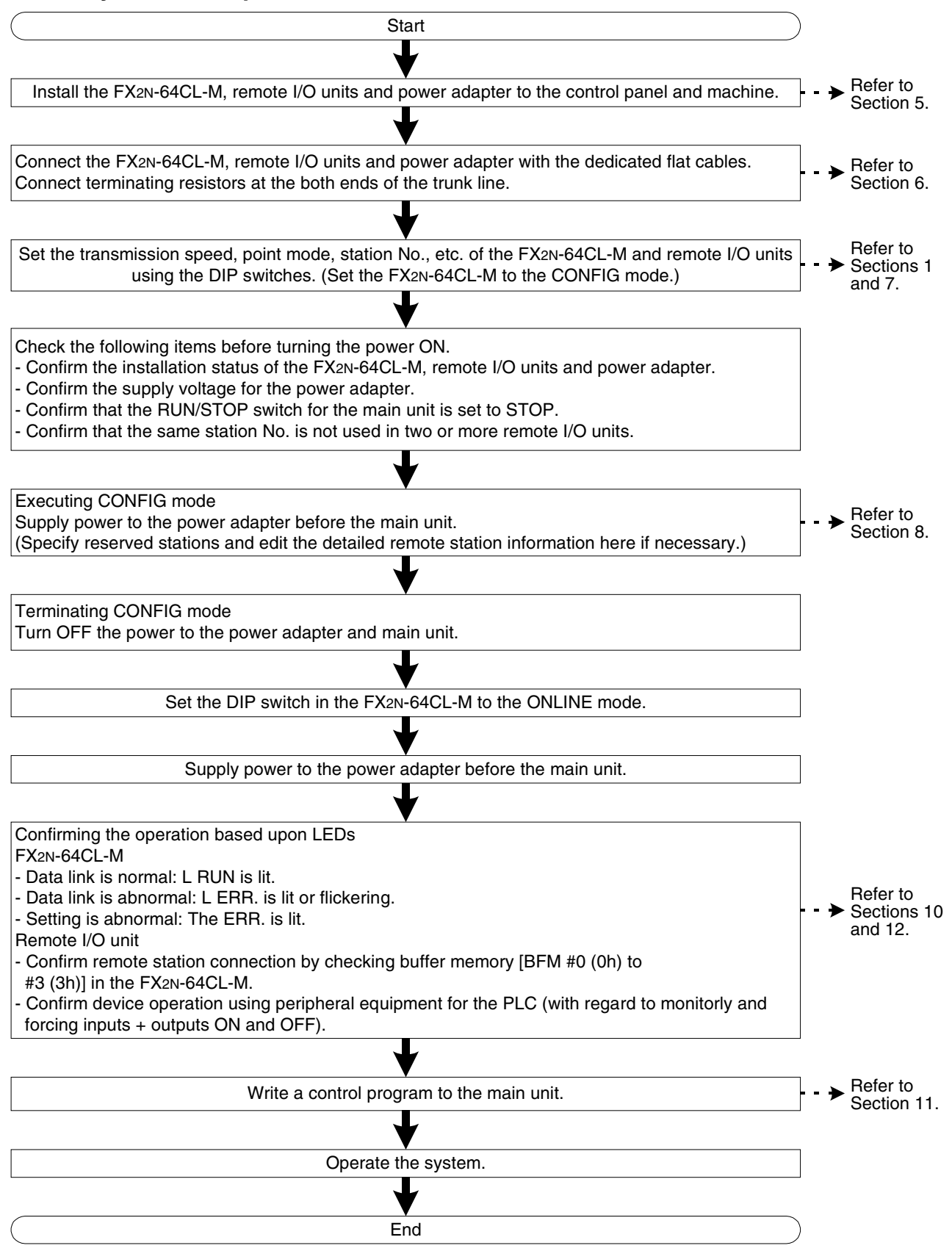

# **11.2 System configuration**

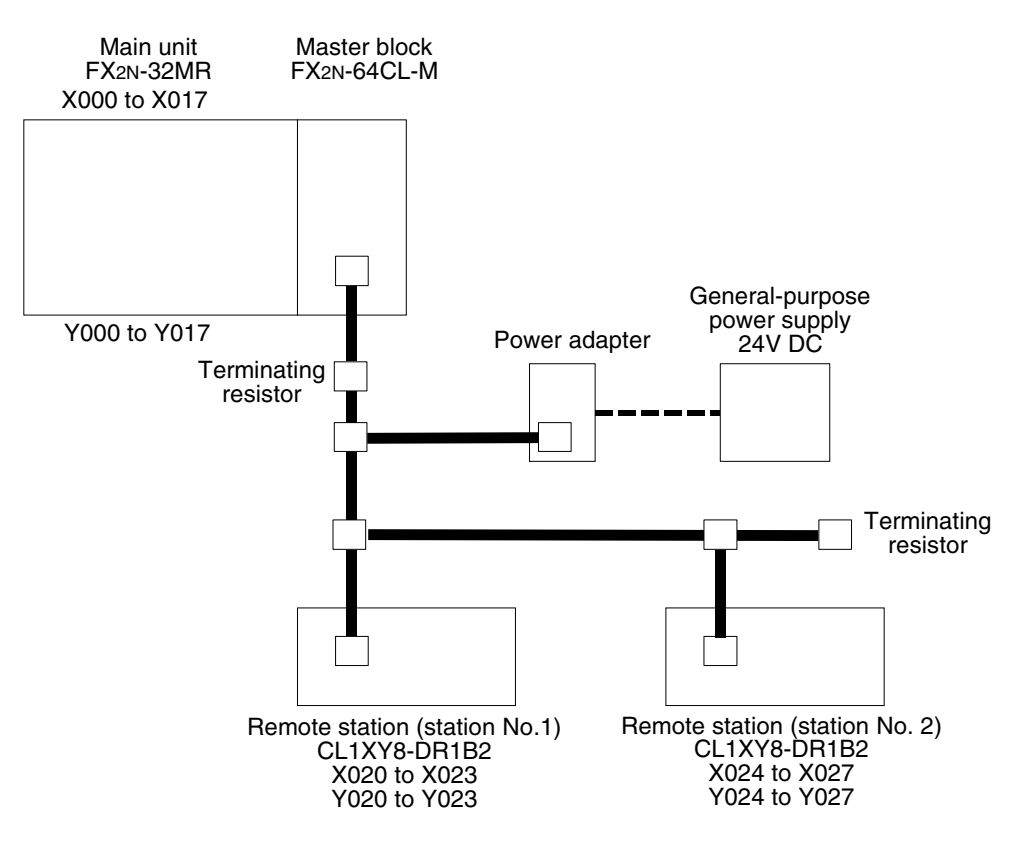

• In the case of system configuration above, twelve connectors for dedicated flat cable are needed.

# **11.3 Device assignment**

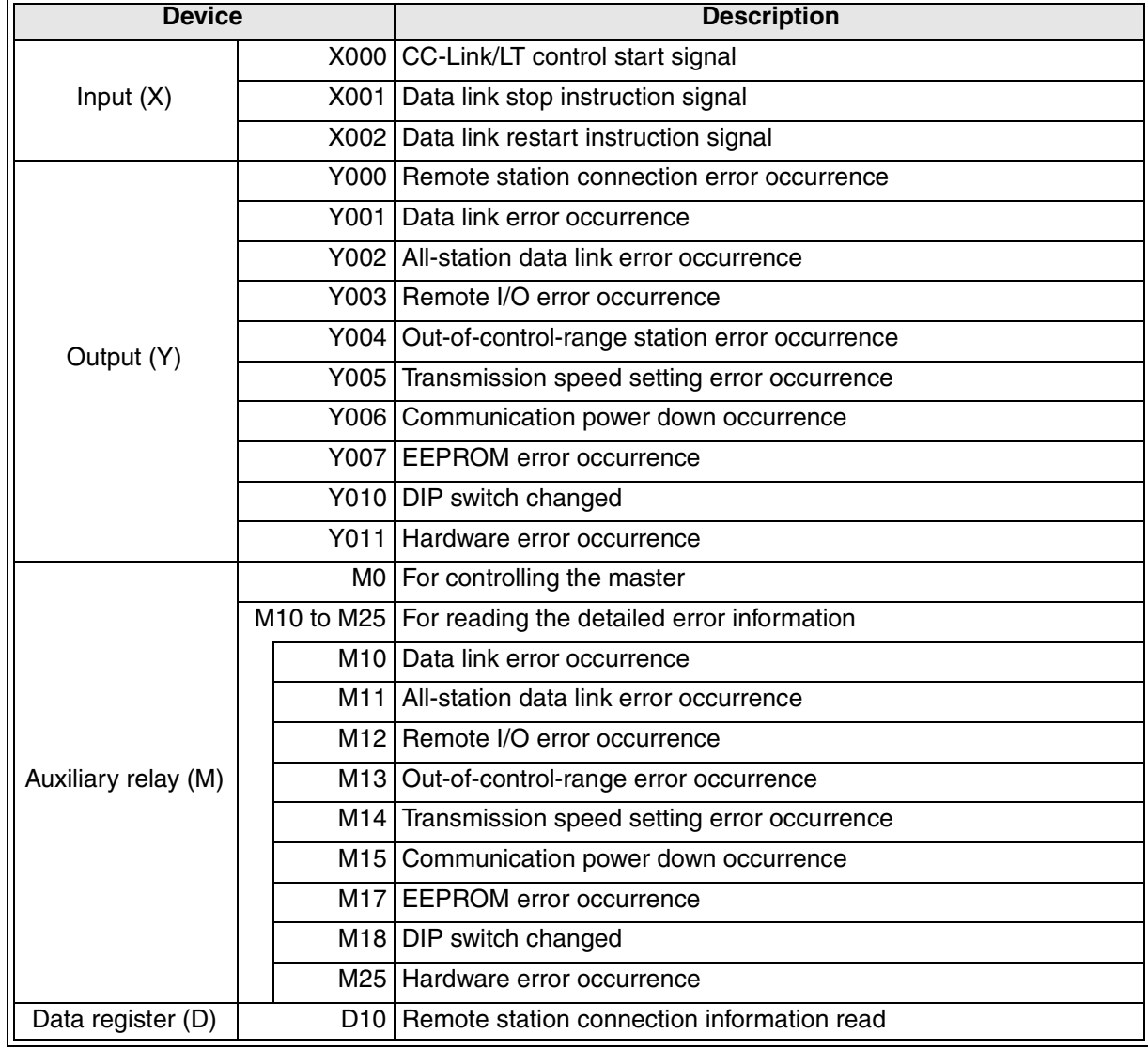

In this example, devices in the PLC are used as follows.

# **11.4 Program example**

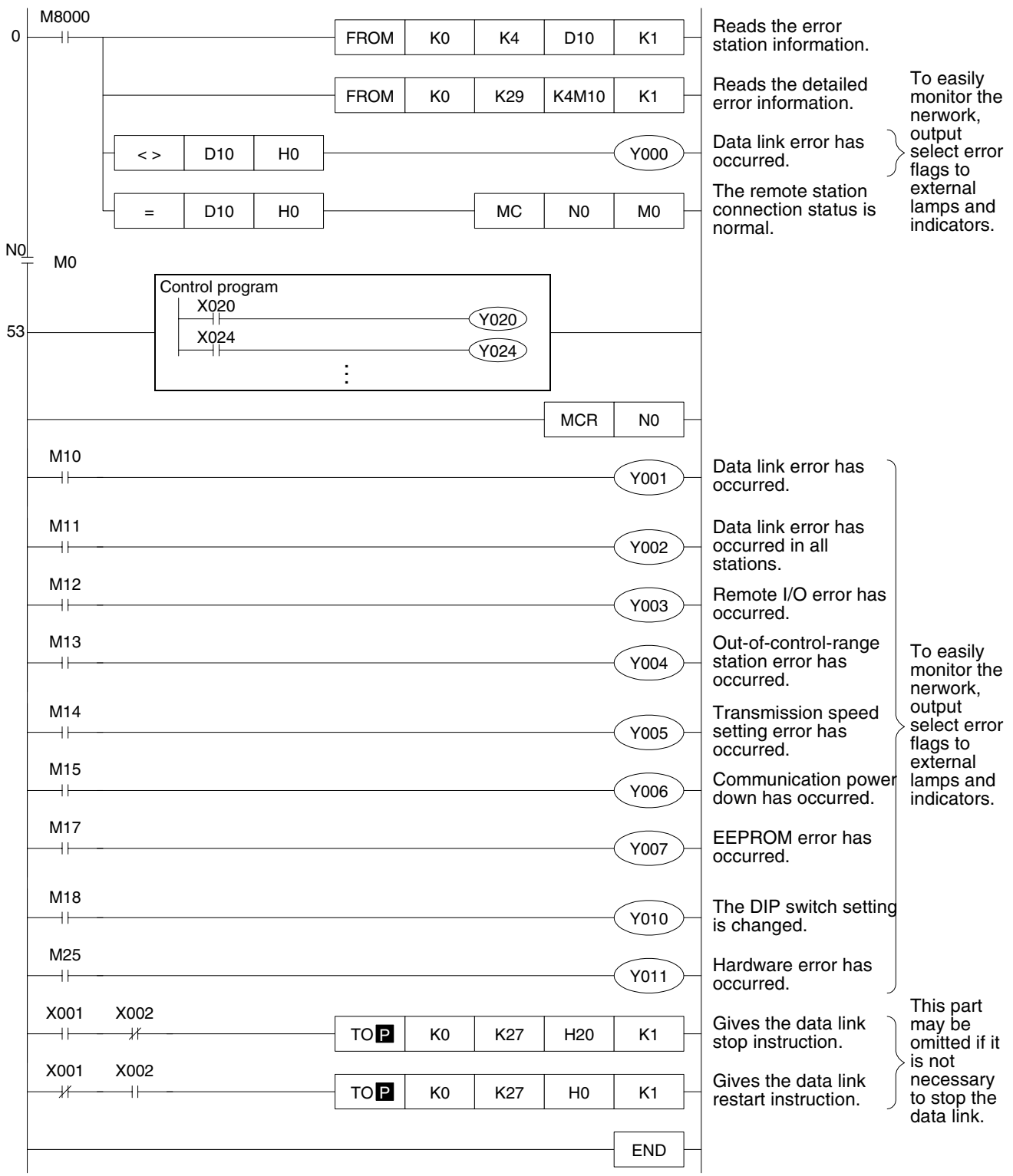

- When preparing the control program above, pay attention not to use devices twice.
- When using the control program above for a PLC installed in a machine, confirm that the machine will operate safely, and not harm the user, others, or itself, before operating the program.

# **12. Troubleshooting**

## **12.1 Status of each station during abnormal operation**

The table below shows the status of each station when an abnormal operation has occurred.

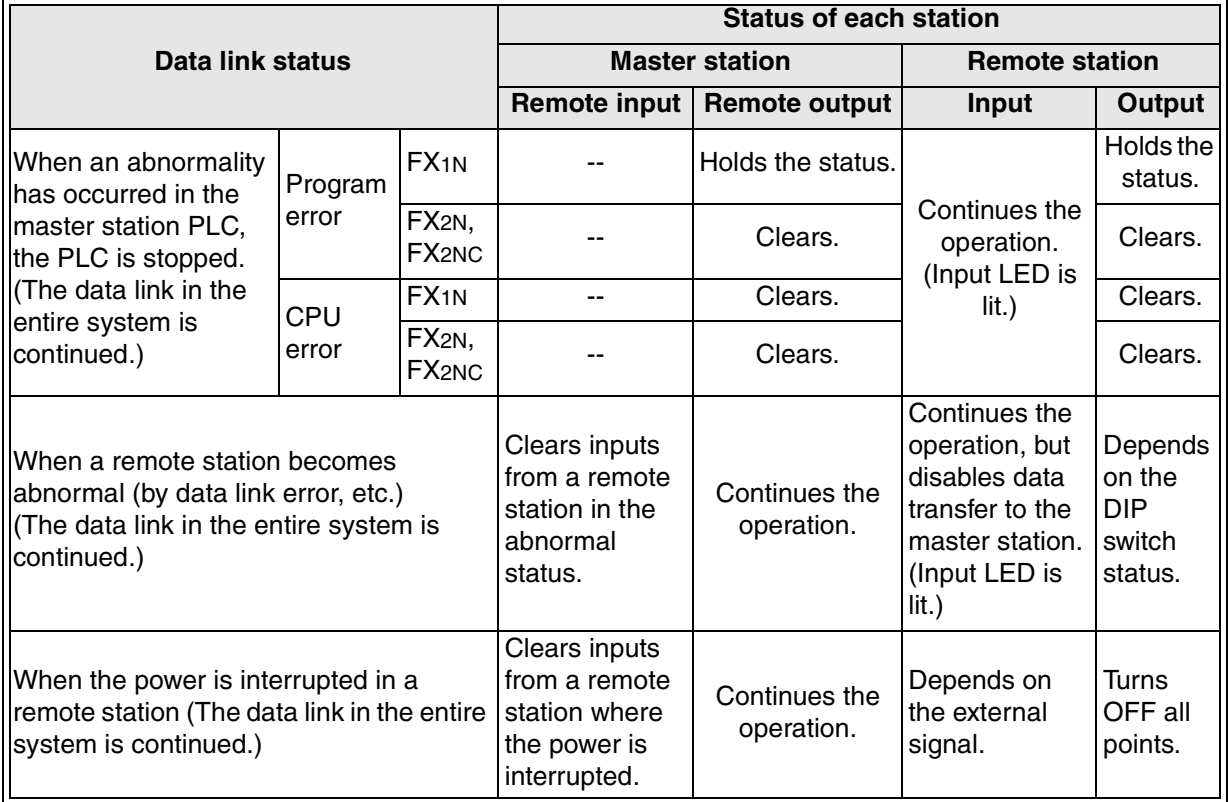

Holds the status.

Holds the ON/OFF status just before abnormality occurrence.

Continues the operation.

Executes the same operation as that in the normal status even if abnormality has occurred.

Clears.

Turns OFF inputs or outputs when abnormality has occurred.

If monitoring a remote station and a program error has occurred in the master station PLC, inputs on the monitoring device may turn ON and OFF repeatedly. When the program error is cleared, the inputs will return to their correct state.

## **12.2 Confirmation of status based on status indicator LEDs and countermeasures**

### **12.2.1 ONLINE mode**

The table below shows the descriptions of errors during in the ONLINE mode (bits 6 and 7 of the DIP switches are OFF in the FX2N-64CL-M), indicated by the status indicator LEDs and their countermeasures.

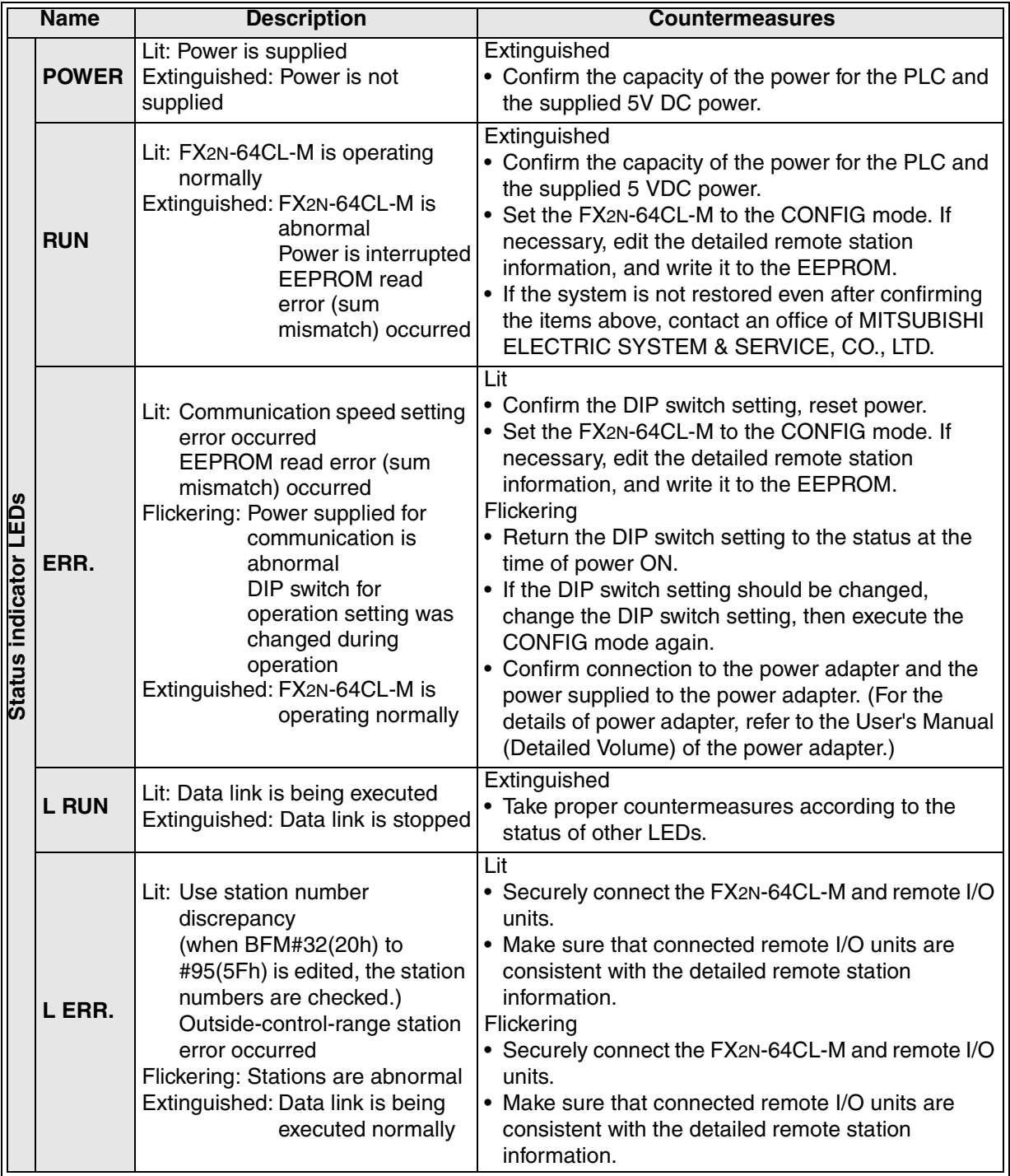

### **12.2.2 CONFIG mode**

The table below shows the descriptions of errors during in the CONFIG mode (bit 6 of the DIP switches are ON and the bit 7 is OFF in the FX2N-64CL-M) indicated by the status indicator LEDs and their countermeasures.

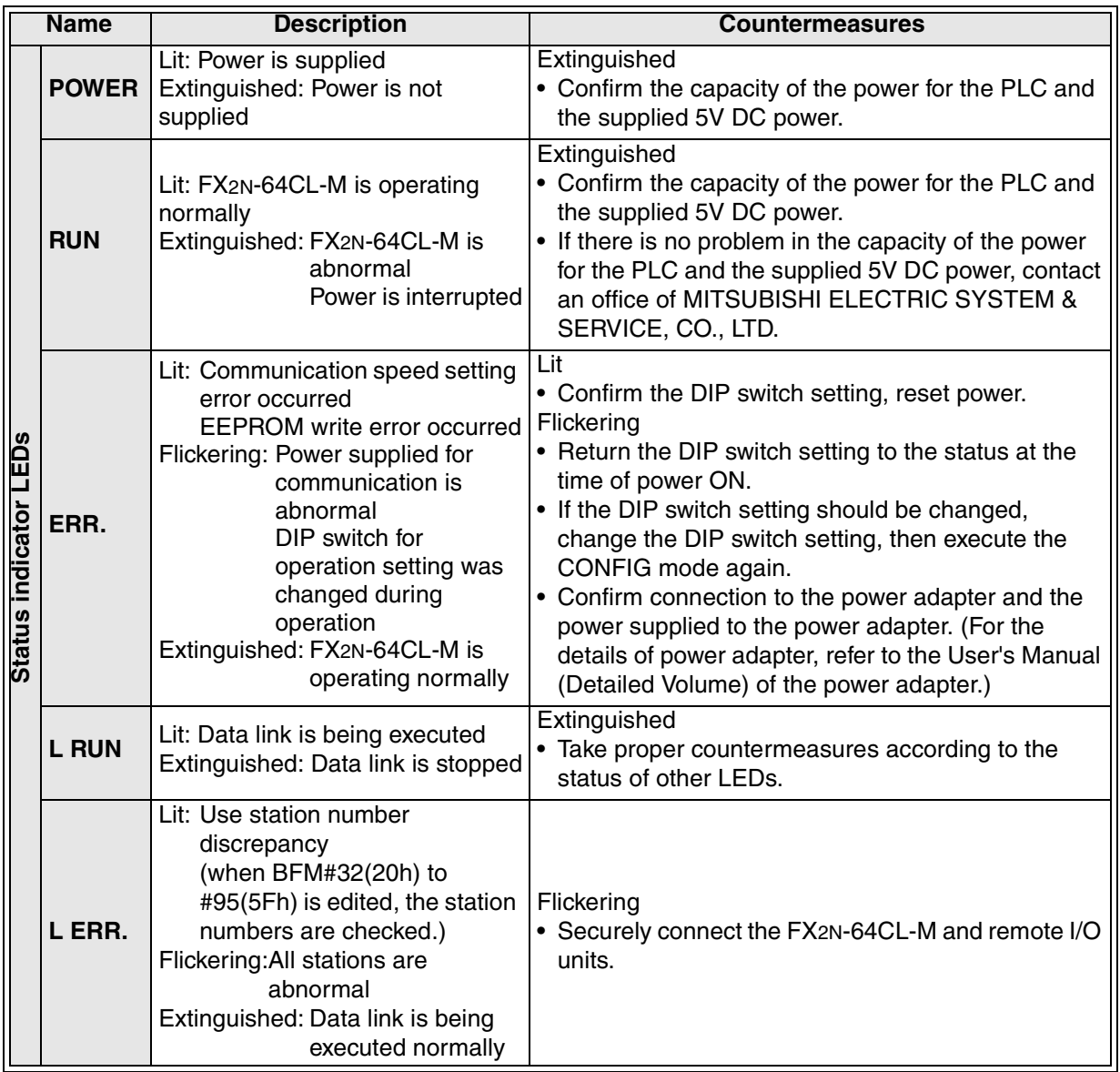

• In the CONFIG mode, the L ERR. indicator LED lights or starts to flicker when the detailed remote station information becomes inconsistent with remote stations connected at the time of power ON due to a change in the detailed remote station information.

If the power is set to ON while all remote stations are unconnected or if remote stations are disconnected after the power was set to ON, the L ERR. indicator LED does not light or start to flicker as far as the detailed remote station information is not edited.

# **12.2.3 TEST mode (self-loop-back test)**

The table below shows the descriptions of errors during in the TEST mode (bit 6 of the DIP switches are OFF and the bit 7 is ON in the FX2N-64CL-M) indicated by the status indicator LEDs and their countermeasures.

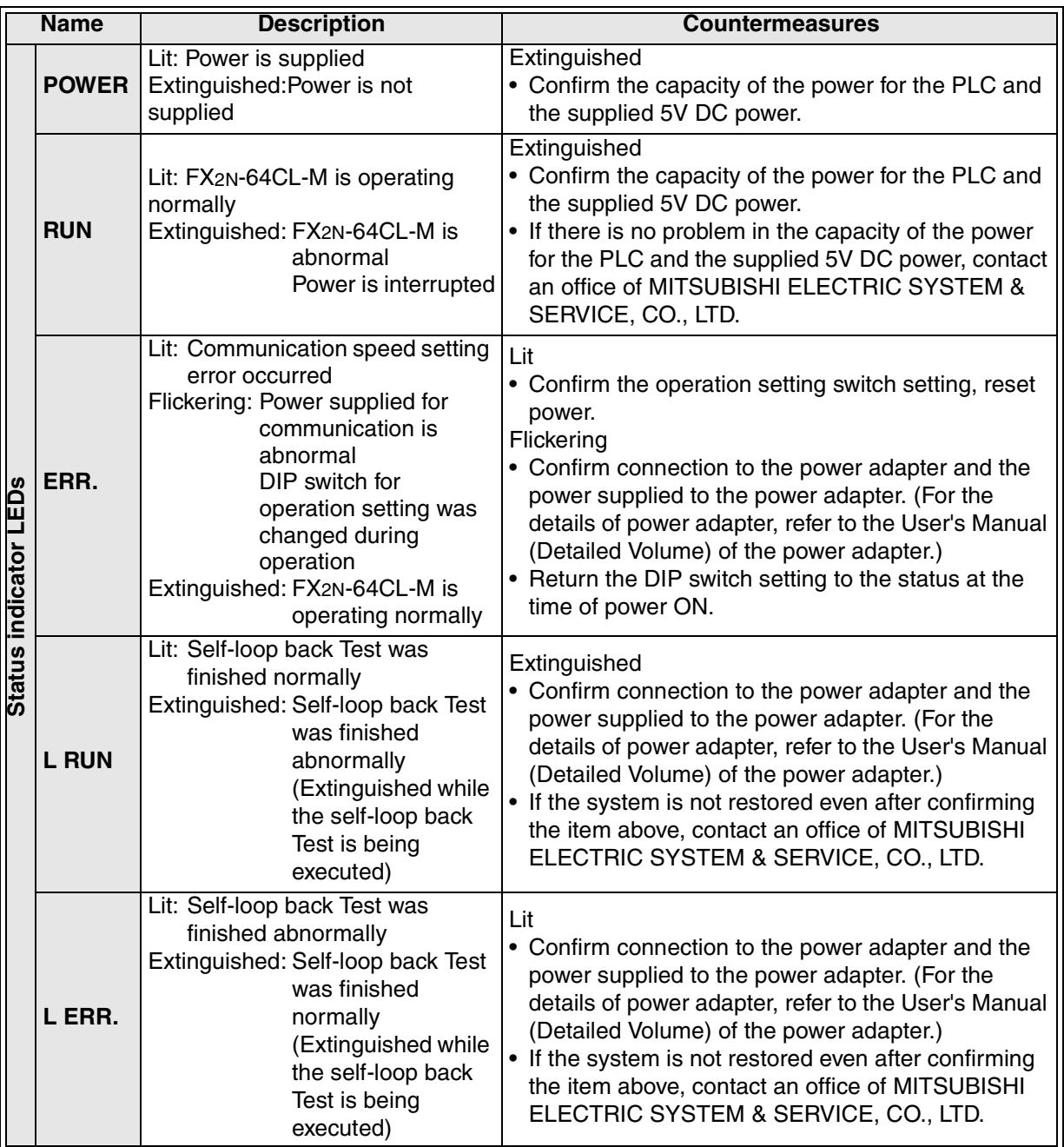

• When the FX2N-64CL-M is set to TEST mode while it is connected to the FX1N Series PLC, the PLC is stopped.

(The self-loop-back test will be executed normally, and the test result will be indicated by the status indicator LEDs.)

# **12.3 Countermeasures based on detailed error information**

The contents of error flags indicated by the BFM #29 (1Dh) and countermeasures against them are as shown below.

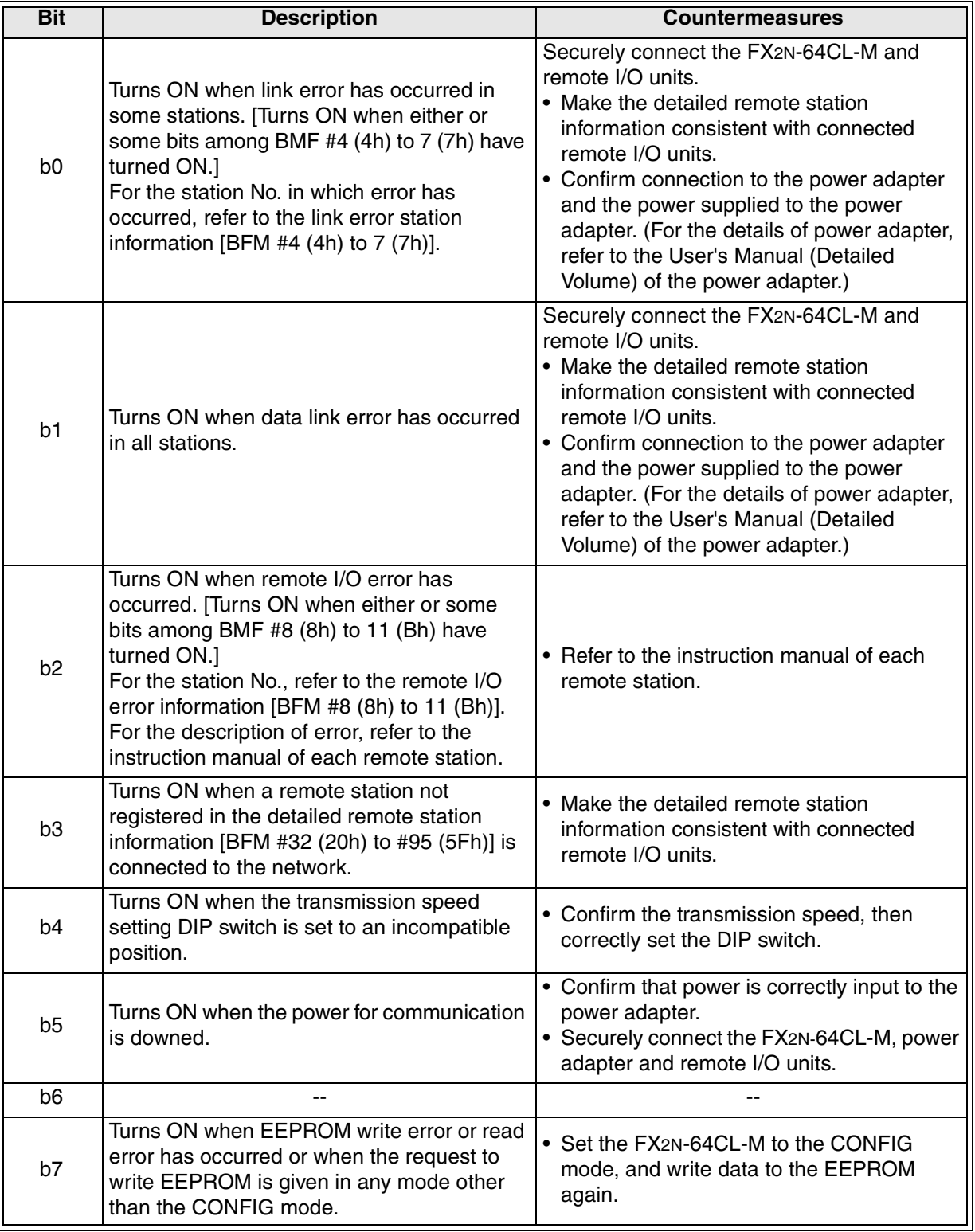

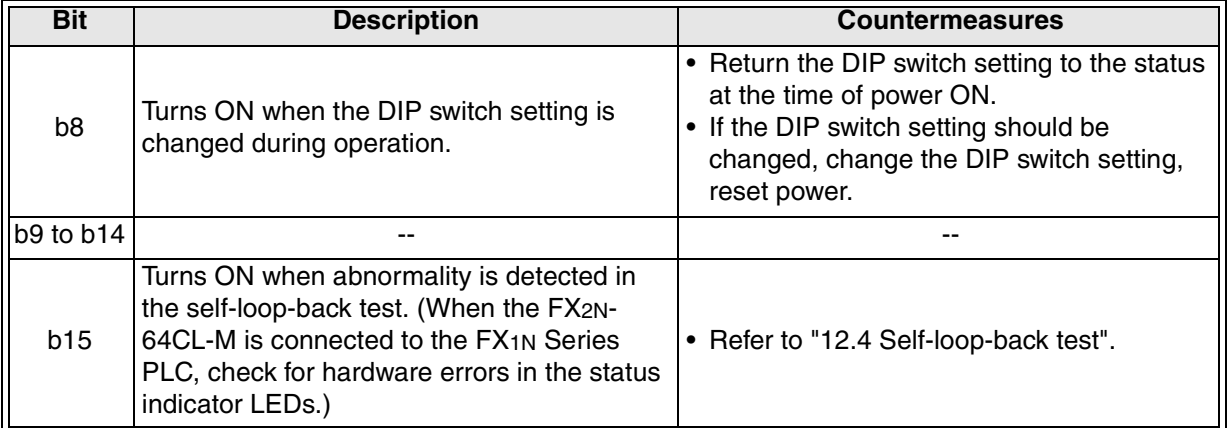

### **12.4 Self-loop-back test**

In the self-loop-back test, the FX2N-64CL-M checks whether it is operating normal by receiving data sent by itself.

In this test, it is not necessary to connect remote stations.

(Connect the FX2N-64CL-M to the power adapter, then set to ON the communication power.)

• When the FX2N-64CL-M is set to TEST mode, while it is connected to the FX1N Series PLC, the PLC is stopped. (The self-loop-back test will be executed normally, and the test result will be indicated by the status indicator LEDs.)

#### **12.4.1 Operating procedure**

The operating procedure is as described below.

1) Set the FX2N-64CL-M to TEST mode (by setting bit 7 of the DIP switch to ON). Set the power of the PLC to ON.

At this time, set the communication power to ON (the power to the power adapter) also.

- 2) The system automatically starts the self-loop-back test.
- 3) When the self-loop-back test is completed, the result is indicated by the status indicator LEDs.

If the FX<sub>2N</sub>-64CL-M is operating normally, the RUN LED lights. If it is not the L ERR. LED lights.

4) For returning to the normal operation, return the FX<sub>2N</sub>-64CL-M to ONLINE mode (by setting the bit 7 of the DIP switch to OFF), reset power.

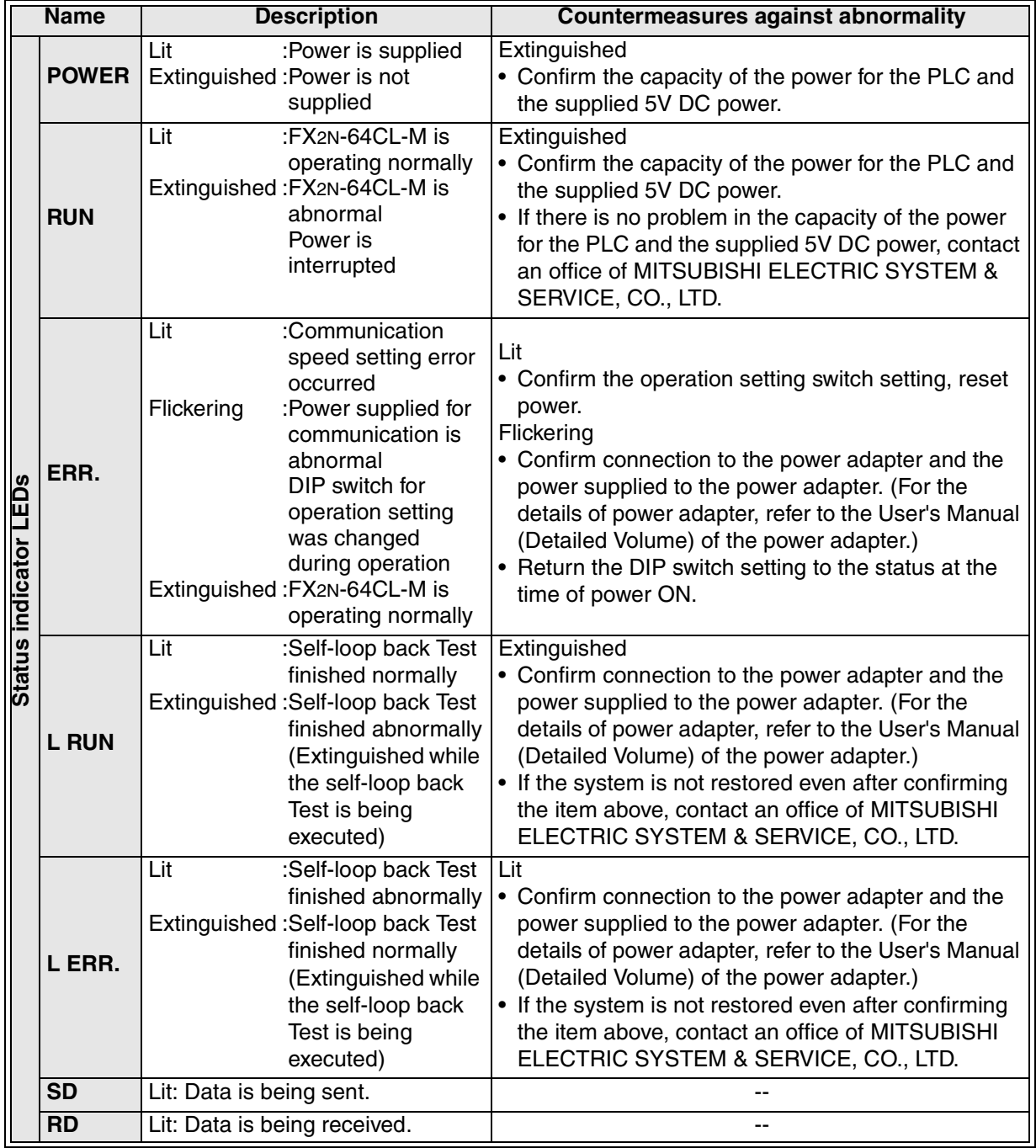

#### **Status indicator LEDs when the self-loop-back test is completed**

### **12.5 Prevention of erroneous inputs to and outputs from remote I/O unit**

In order to prevent erroneous inputs to and outputs from remote I/O units, design the system under consideration of the contents described below.

1) When setting the power to ON or OFF

Set the power of remote I/O units to ON (the power of the power adapter) first, then start the data link.

Stop the data link first, then set the power of remote I/O units to OFF (the power of the power adapter).

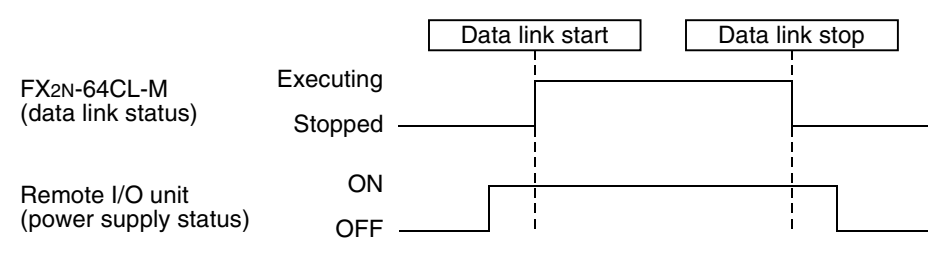

2) When the power is interrupted instantaneously in a remote I/O unit

When the power (24V DC) supplied to a remote I/O unit is interrupted instantaneously, erroneous inputs may occur.

a) Cause of erroneous inputs due to instantaneous power interruption

The hardware of a remote I/O unit converts the unit power (24 VDC) into 5V DC inside, then uses it.

If instantaneous power interruption occurs in a remote I/O unit,

(Time until 5V DC inside remote I/O unit turns OFF)

 $>$  (Response time for "ON  $\rightarrow$  OFF" of input unit)

As a result, if refresh is executed in the period shown in (A) below, erroneous inputs occur.

(Erroneous inputs may occur especially while the input response time is set to highspeed input type.)

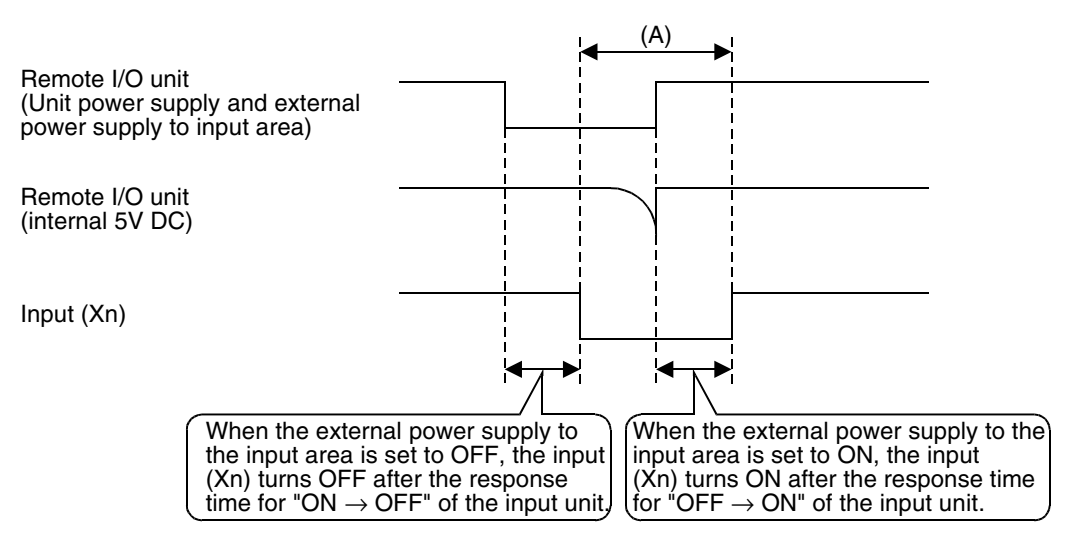

b) Countermeasures against erroneous input

From the same power supply, wire the power supply unit, the stabilized power supply and the external power supply to the input area for AC inputs.

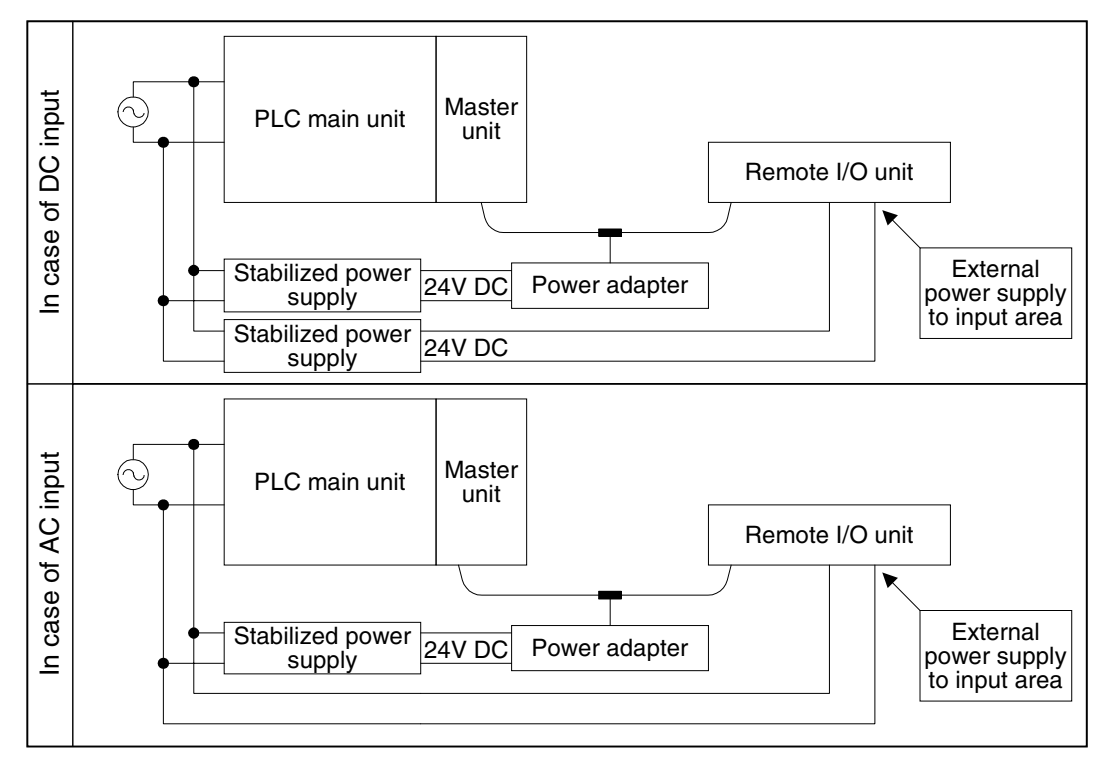
## **USER'S MANUAL (Detailed Volume)**

FX2N-64CL-M CC-Link/LT Master Block

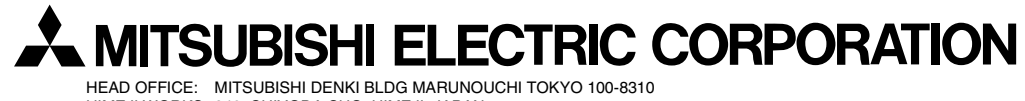

HEAD OFFICE: MITSUBISHI DENKI BLDG MARUNOUCHI TOKYO 100-8310 HIMEJI WORKS: 840, CHIYODA CHO, HIMEJI, JAPAN

Effective Jan. 2003 Specifications are subject to change without notice.

JY997D08501A (MEE)

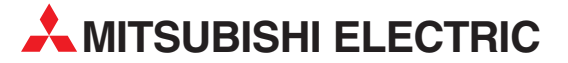

HEADQUARTERS **MITSUBISHI ELECTRIC EUROPE B.V. EUROPE** German Branch Gothaer Straße 8 **D-40880 Ratingen**<br>Phone: +49 (0)2102 / 486-0 Fax: +49 (0)2102 / 486-1120 MITSUBISHI ELECTRIC EUROPE B.V.-org.sl. CZECH REP. Czech Branch Avenir Business Park, Radlická 714/113a CZ-158 00 Praha 5 Phone: +420 - 251 551 470 Fax: +420 - 251-551-471 MITSUBISHI ELECTRIC EUROPE B.V. FRANCE French Branch 25, Boulevard des Bouvets F-92741 Nanterre Cedex Phone: +33 (0)1 / 55 68 55 68 Fax: +33 (0)1 / 55 68 57 57 MITSUBISHI ELECTRIC EUROPE B.V. IRELAND Irish Branch Westgate Business Park, Ballymount IRL-Dublin 24 Phone: +353 (0)14198800  $F_{2Y}$ :  $+353$  (0)1.4198890 MITSUBISHI ELECTRIC EUROPE B.V. **ITALY** Italian Branch Viale Colleoni 7 **I-20041 Agrate Brianza (MB)**<br>Phone: +39 039 / 60 53 1 Fax: +39 039 / 60 53 312 MITSUBISHI ELECTRIC EUROPE B.V. POLAND Poland Branch Krakowska 50 **PL-32-083 Balice**<br>Phone: +48 (0)12 / 630 47 00 Fax: +48 (0)12 / 630 47 01 **MITSUBISHI ELECTRIC EUROPE B.V. RUSSIA** 52, bld. 3 Kosmodamianskaya nab 8 floor RU-115054 Мoscow Phone: +7 495 721-2070 Fax: +7 495 721-2071 MITSUBISHI ELECTRIC EUROPE B.V. SPAIN Spanish Branch Carretera de Rubí 76-80 E-08190 Sant Cugat del Vallés (Barcelona) Phone: 902 131121 // +34 935653131 Fax: +34 935891579 **MITSURISHI ELECTRIC EUROPE B.V. UK** UK Branch Travellers Lane **UK-Hatfield, Herts. AL10 8XB**<br>Phone: +44 (0)1707 / 27 61 00 Fax: +44 (0)1707 / 27 86 95 MITSUBISHI ELECTRIC CORPORATION JAPAN Office Tower "Z" 14 F 8-12,1 chome, Harumi Chuo-Ku Tokyo 104-6212 Phone: +81 3 622 160 60 Fax: +81 3 622 160 75 MITSUBISHI ELECTRIC AUTOMATION, Inc. USA 500 Corporate Woods Parkway<br>**Vernon Hills, IL 60061** Phone: +1847 478 2100 Fax: +1 847 478 22 53

EUROPEAN REPRESENTATIVES GEVA AUSTRIA Wiener Straße 89 AT-2500 Baden Phone: +43 (0)2252 / 85 55 20 Fax: +43 (0)2252 / 488 60 TEHNIKON<br>Oktyabrskaya 16/5, Off. 703-711<br>**BY-220030 Minsk**<br>Phone: +375 (0)17 / 210 46 26 Fax: +375 (0)17 / 210 46 26 **ESCO DRIVES & AUTOMATION BELGIUM** Culliganlaan 3 BE-1831 Diegem Phone: +32 (0)2 / 717 64 30 Fax: +32 (0) 2 / 717 64 31 Koning & Hartman b.v. **BELGIUM** Woluwelaan 31 BE-1800 Vilvoorde Phone: +32 (0)2 / 257 02 40 Fax: +32 (0)2 / 257 02 49 INEA BH d.o.o. BOSNIA AND HERZEGOVINA Aleja Lipa 56 BA-71000 Sarajevo Phone: +387 (0)33 / 921 164 Fax: +387 (0)33/ 524 539 AKHNATON<br>4 Andrej Ljapchev Blvd. Pb 21<br>**BG-1756 Sofia**<br>Phone: +359 (0)2 / 817 6044 Fax: +359 (0)2 / 97 44 06 1 INEA CR d.o.o. **CROATIA** Losinjska 4 a HR-10000 Zagreb Phone: +385 (0)1 / 36 940 - 01/ -02/ -03 Fax: +385 (0)1 / 36 940 - 03 AutoCont C.S. s.r.o. **CZECH REPUBLIC** Technologická 374/6 CZ-708 00 Ostrava-Pustkovec Phone: +420 595 691 150 Fax: +420 595 691 199 Beijer Electronics A/S DENMARK Lykkegårdsvej 17<br>**DK-4000 Roskilde** Phone: +45 (0)46/75 76 66 Fax: +45 (0)46 / 75 56 26 Beijer Electronics Eesti OÜ **ESTONIA** Pärnu mnt.160i EE-11317 Tallinn Phone: +372 (0)6 / 51 81 40 Fax: +372 (0)6 / 51 81 49 Beijer Electronics OY FINLAND Peltoie 37 FIN-28400 Ulvila Phone: +358 (0)207 / 463 540 Fax: +358 (0)207 / 463 541 UTFCO **GREECE** 5, Mavrogenous Str. GR-18542 Piraeus Phone: +30 211 / 1206 900 Fax: +30 211 / 1206 999 MELTRADE Kft. **HUNGARY** Fertő utca 14. HU-1107 Budapest Phone: +36 (0)1 / 431-9726 Fax: +36 (0)1 / 431-9727 Beijer Electronics SIA LATVIA Ritausmas iela 23 LV-1058 Riga Phone: +371 (0)784 / 2280 Fax: +371 (0)784 / 2281 Beijer Electronics UAB LITHUANIA Savanoriu Pr. 187 LT-02300 Vilnius Phone: +370 (0)5 / 232 3101 Fax: +370 (0)5 / 232 2980

EUROPEAN REPRESENTATIVES ALFATRADE Ltd. MALTA 99, Paola Hill Malta- Paola PLA 1702 Phone: +356 (0)21 / 697 816 Fax: +356 (0)21 / 697 817 **INTEHSIS srl MOLDOVA** bld. Traian 23/1 MD-2060 Kishinev Phone: +373 (0)22 / 66 4242 Fax: +373 (0)22 / 66 4280 HIFLEX AUTOM.TECHNIEK B.V. NETHERLANDS Wolweverstraat 22 NL-2984 CD Ridderkerk Phone: +31 (0)180 – 46 60 04 Fax: +31 (0)180 - 44 23 55 Koning & Hartman b.v. **NETHERLANDS** Haarlerbergweg 21-23 NL-1101 CH Amsterdam Phone: +31 (0)20 / 587 76 00 Fax: +31 (0) 20 / 587 76 05 Beijer Electronics AS NORWAY Postboks 487 NO-3002 Drammen Phone: +47 (0)32 / 24 30 00 Fax: +47 (0)32 / 84 85 77 Fonseca S.A. **PORTUGAL** R. João Francisco do Casal 87/89 PT - 3801-997 Aveiro, Esgueira Phone: +351 (0)234 / 303 900 Fax: +351 (0)234 / 303 910 Sirius Trading & Services srl**heimeach an t-Sirius ROMANIA**<br>Aleea Lacul Morii Nr. 3 RO-060841 Bucuresti, Sector 6 Phone: +40 (0)21 / 430 40 06 Fax: +40 (0)21 / 430 40 02 Craft Con. & Engineering d.o.o. **SERBIA** Bulevar Svetog Cara Konstantina 80-86 SER-18106 Nis Phone: +381 (0)18 / 292-24-4/5 Fax: +381 (0)18 / 292-24-4/5 **INEA SR d.o.o.** SERBIA Izletnicka 10 SER-113000 Smederevo Phone: +381 (0)26 / 617 163 Fax: +381 (0)26 / 617 163 SIMAP s.r.o. **SLOVAKIA** Jána Derku 1671 SK-911 01 Trencín Phone: +421 (0)32 743 04 72 Fax: +421 (0)32 743 75 20 PROCONT, spol. s r.o. Prešov SLOVAKIA Kúpelná 1/A SK-080 01 Prešov Phone: +421 (0)51 7580 611 Fax: +421 (0)51 7580 650 **INEA d.o.o.** SLOVENIA Stegne 11 **SI-1000 Ljubljana**<br>Phone: +386 (0)1 / 513 8100 Fax: +386 (0)1 / 513 8170 Beijer Electronics AB SWEDEN Box 426 SE-20124 Malmö Phone: +46 (0)40 / 35 86 00 Fax: +46 (0)40 / 93 23 01 Omni Ray AG SWITZERLAND Im Schörli 5 CH-8600 Dübendorf Phone:  $+41(0)44/8022880$ Fax: +41 (0)44 / 802 28 28 GTS **TURKEY** Bayraktar Bulvari Nutuk Sok. No:5 TR-34775 Yukarı Dudullu-Ümraniye-İSTANBUL Phone: +90 (0)216 526 39 90 Fax: +90 (0)216 526 3995 CSC Automation Ltd. **UKRAINE** 4-B, M. Raskovoyi St. UA-02660 Kiev Phone: +380 (0)44 / 494 33 55 Fax: +380 (0)44 / 494-33-66

EURASIAN REPRESENTATIVES **Kazpromautomatics Ltd.** KAZAKHSTAN Mustafina Str. 7/2 KAZ-470046 Karaganda Phone: +7 7212 / 50 11 50 Fax: +7 7212 / 50 11 50 MIDDLE EAST REPRESENTATIVES TEXEL ELECTRONICS Ltd. ISRAEL 2 Ha´umanut, P.O.B. 6272 IL-42160 Netanya Phone: +972 (0)9 / 863 39 80 Fax: +972 (0)9 / 885 24 30 **CEG INTERNATIONAL LEBANON** Cebaco Center/Block A Autostrade DORA Lebanon - Beirut Phone: +961 (0)1 / 240 430 Fax: +961 (0)1 / 240 438 AFRICAN REPRESENTATIVE CBI Ltd. **SOUTH AFRICA** 

Private Bag 2016 ZA-1600 Isando Phone: + 27 (0)11 / 977 0770  $Fax: + 27(0)11/9770761$ 

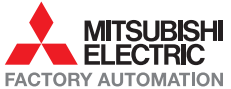